# LCD TV

- 11

 $\overline{a}$ 

 $\overline{a}$ 

 $\frac{1}{\sqrt{1-\frac{1}{2}}}$ 

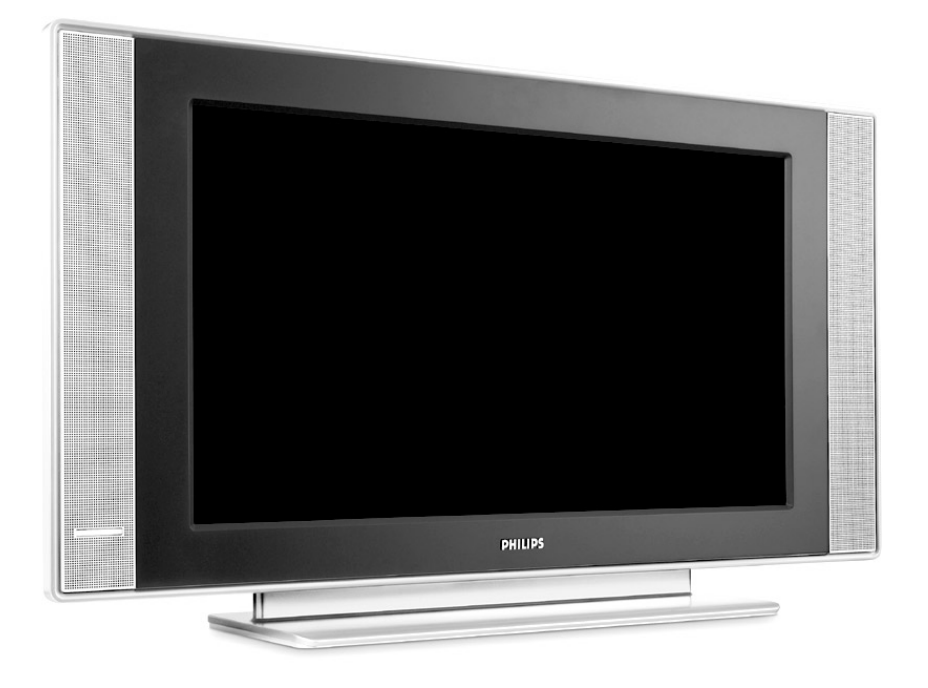

 $\blacksquare$ 

 $\mathbf{I}$ 

 $\mathbf{I}$ 

 $\overline{a}$ 

 $\overline{a}$ 

 $\overline{\phantom{0}}$ 

 $\mathbf{H}^{\text{max}}$ 

# **PHILIPS**

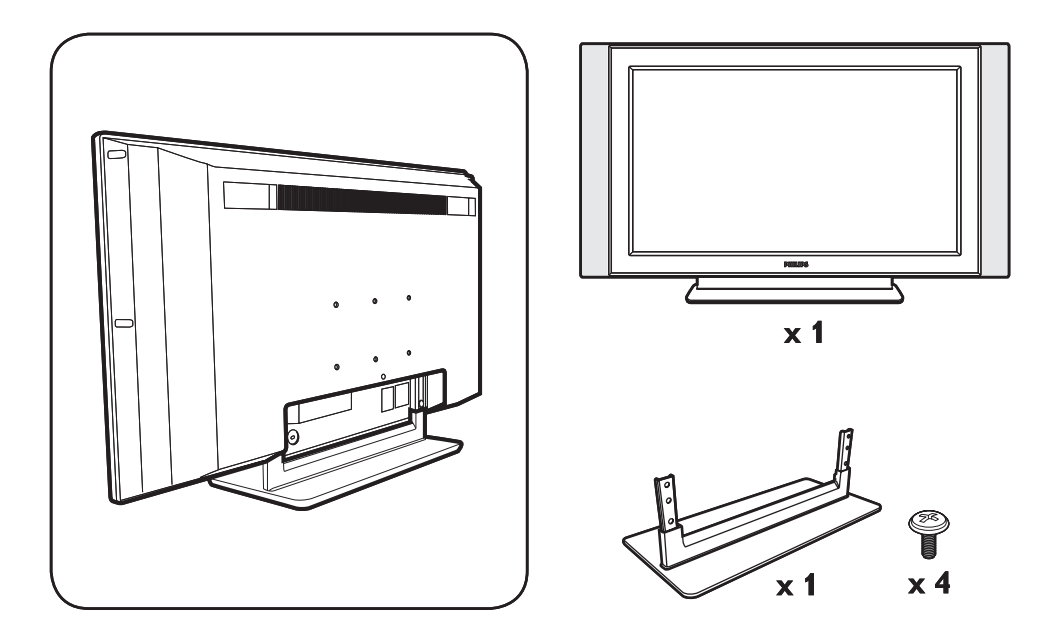

 $\mathbf{I}$ 

 $\mathbf{I}$ 

 $\mathbf{L}$ 

 $\mathbf{I}$ 

 $\frac{1}{\sqrt{1-\frac{1}{2}}}$ 

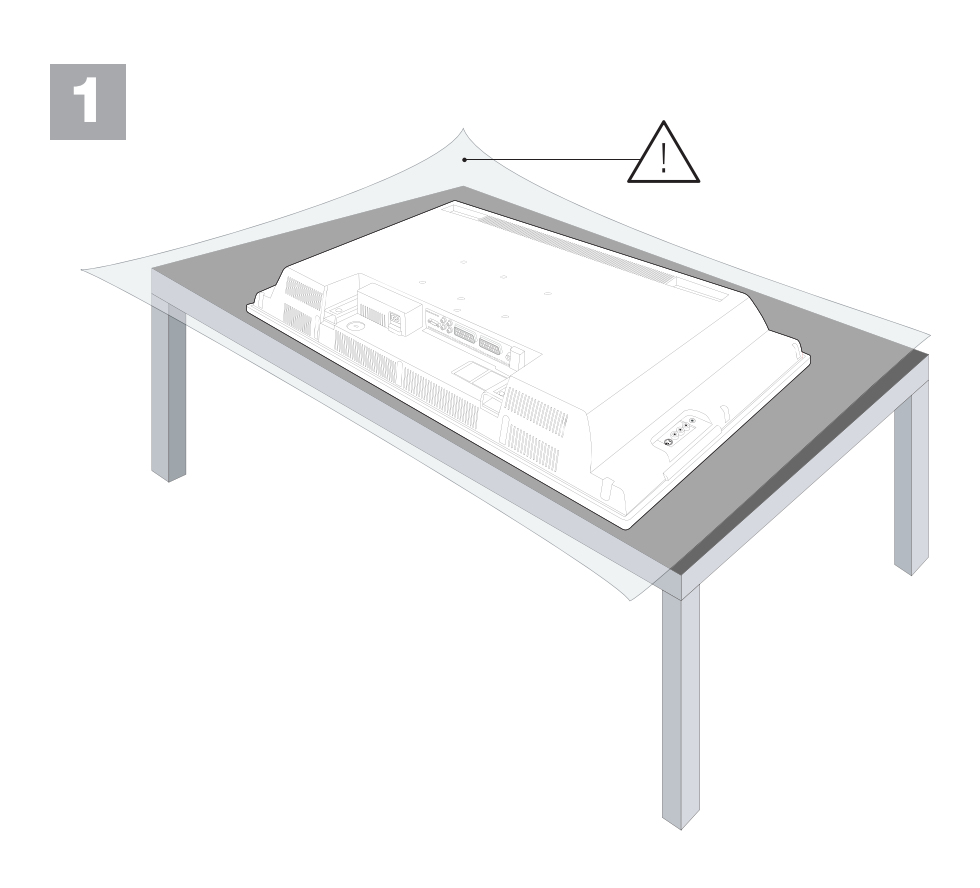

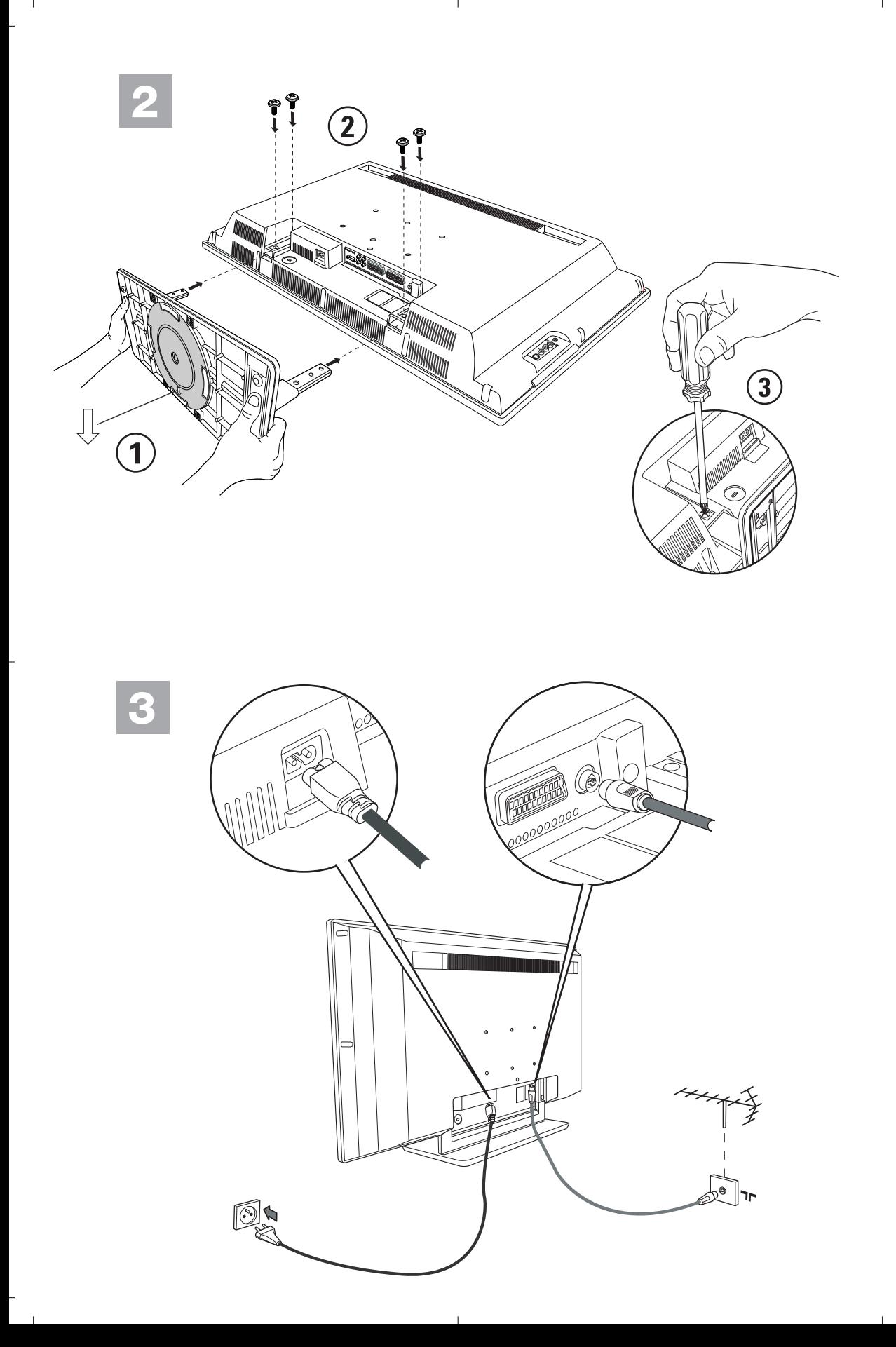

<sup>-</sup>

#### **Information for users in the UK**

*(Not applicable outside the UK)*

#### **Positioning the TV**

For the best results, choose a position where light does not fall directly on the screen, and at some distance away from radiators or other sources of heat. Leave a space of at least 5 cm all around the TV for ventilation, making sure that curtains, cupboards etc. cannot obstruct the air flow through the ventilation apertures.

The TV is intended for use in a domestic environment only and should never be operated or stored in excessively hot or humid atmospheres.

#### **General Points**

Please take note of the section 'Tips' at the end of this booklet.

#### **Interference**

The Department of Trade and Industry operates a Radio Interference Investigation Service to help TV license holders improve reception of BBC and IBA programmes where they are being spoilt by interference.

If your dealer cannot help, ask at a main Post Office for the booklet "How to improve Television and Radio Reception".

#### **Mains connection**

Before connecting the TV to the mains, check that the mains supply voltage corresponds to the voltage printed on the type plate on the rear panel of the TV. If the mains voltage is different, consult your dealer.

#### **Important**

Should it become necessary to replace the mains fuse, this must be replaced with a fuse of the same value as indicated on the plug.

- 1. Remove fuse cover and fuse.
- 2. The replacement fuse must comply with BS 1362 and have the ASTA approval mark.

If the fuse is lost, make contact with your retailer in order to verify the correct type.

3. Refit the fuse cover.

In order to maintain conformity to the EMC directive, the mains plug on this product must not be removed.

#### **Connecting the aerial**

The aerial should be connected to the socket marked x at the back of the set. An inferior aerial is likely to result in a poor, perhaps unstable picture with ghost images and lack of contrast. Makeshift or set-top aerials are unlikely to give adequate results.

Your dealer will know from experience the most suitable type for your locality.

Should you wish to use the set in conjunction with other equipment, which connects to the aerial socket such as TV games, or a video camera, it is recommended that you consult your dealer on the best method of connection.

#### **Stand** *(if provided)*

Use only the stand provided with the set, making sure that the fixings are properly tightened.A diagram showing how to assemble the stand is packed with the stand. Never use a make-shift stand, or legs fixed with woodscrews.

### **Introducción**

Le agradecemos la adquisición de este televisor. Este manual ha sido preparado para ayudarle a instalar y a hacer funcionar su televisor. Le aconsejamos que lo lea atentamente. Esperamos que nuestra tecnología le satisfaga plenamente.

**Objeto de esta declaración, cumple con la normativa siguiente :**

- Reglamento Técnico del Servicio de Difusión de Televisión y del Servicio Portador soporte del mismo (Real Decreto 1160/1989) Articulo 9.2
- Reglamento sobre Perturbaciones Radioeléctricas (Real Decreto 138/1989) Anexo V.

### **Indice**

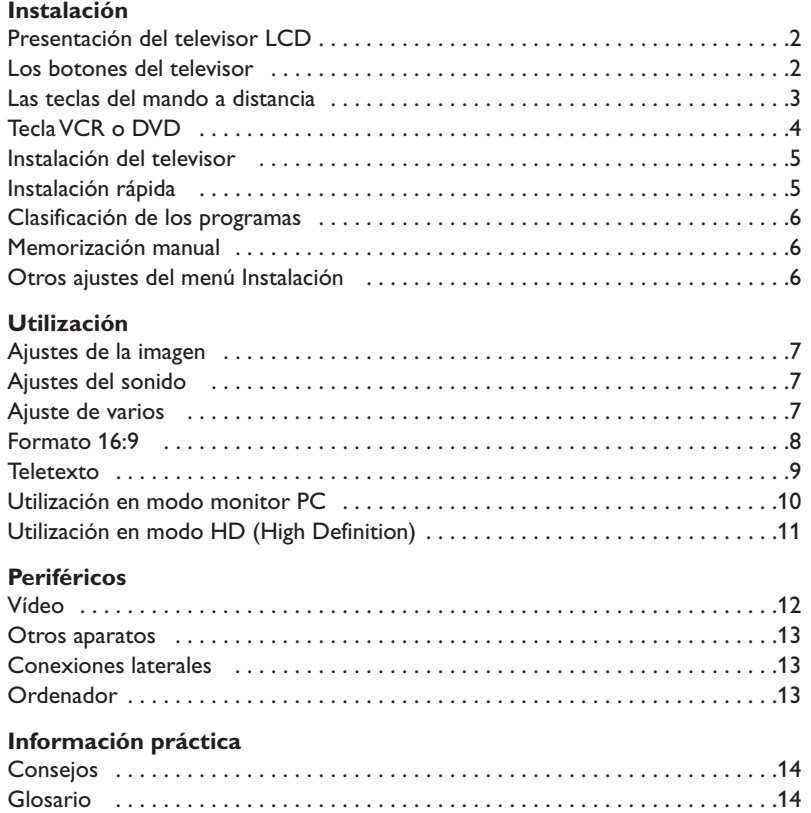

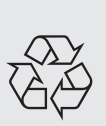

#### **Directiva para el reciclado**

Su televisor está fabricado con materiales reutilizables o que pueden ser reciclados. Para reducir al mínimo el vertido de residuos que pueden afectar al medio ambiente, hay empresas especializadas que recuperan los aparatos usados para desmontarlos y recolectar los materiales reutilizables (consulte a su proveedor).

### **Presentación del televisor LCD**

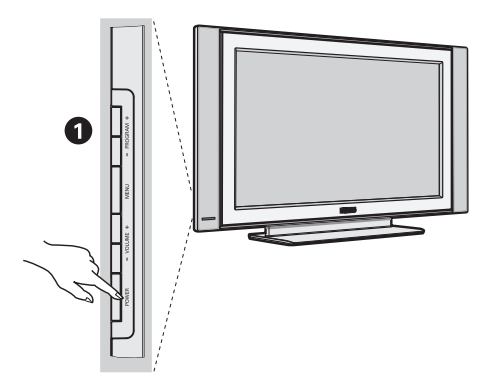

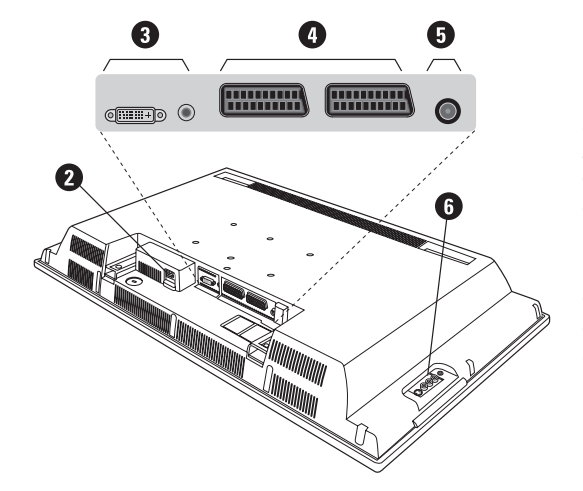

#### & **Los botones del televisor:**

- **POWER** : para encender o apagar el televisor.
- **VOLUME -/+** : para ajustar el nivel del sonido.
- **MENU** : para abrir o cerrar los menús. Los botones **PROGRAM -/+** permiten seleccionar una opción y los botones **VOLUME -/+** ajustarla.
- **PROGRAM -/+** : para seleccionar los programas.

#### **Parte posterior:**

Las conexiones principales se efectúan por la parte inferior del televisor.

*Para obtener más detalles sobre las conexiones, consulte la página 12.*

- é Alimentación
- $\bullet$  DVI y entrada de Audio para conectar un equipo de HD (high definition) o un ordenador con salida DVI
- $\bullet$  Tomas euroconector EXT1/EXT2
- $\overline{\Theta}$  Toma de la antena de TV
- $\bullet$  Conexiones laterales

### **Mando a distancia**

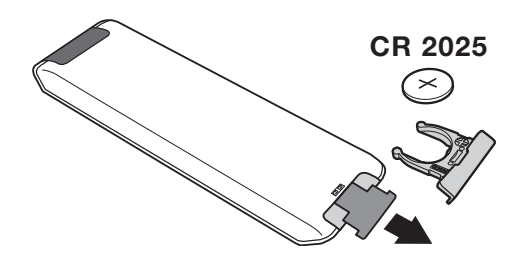

#### Quite el papel de aislamiento de la pila para activar el mando a distancia

*La pila que se entregan con el aparato no contiene ni mercurio ni níquel cadmio para colaborar en la conservación del medio ambiente.Téngalo en cuenta al eliminar la pila usada y utilice los medios de reciclaje que tiene a su disposición (consulte a su distribuidor).*

### **Las teclas del mando a distancia**

#### 1)  $(b)$  Standby

Para poner el televisor en modo standby. Para encenderlo de nuevo, pulse **P –/+, 0**/**9** o la tecla **AV**.

**2)** *(C)* **Pixel +** (según versión)

Para activar/desactivar el modo demostración del procesamiento Pixel +.

#### 3)  $\bullet$   $\cdot$  **E**  $\rightarrow$  **F Vídeo (p. 14)**

#### **4)** Q **Sonido Surround**

Para activar / desactivar el efecto de ampliación del sonido. En estéreo, los altavoces parecen más distantes. Para las versiones equipadas con Virtual Dolby Surround\*, se obtienen los efectos sonoros traseros del Dolby Surround Pro Logic.

#### **5) AV**

Ver **Fuente** para elegir TV o equipos periféricos conectados a **EXT1, EXT2/S-VHS2, AV/S-VHS3, PC** o **HD** (p. 12).

#### **6)**  $\bigoplus$  **Active control**

Mejora la calidad de imagen en función de la calidad de la señal recibida y las condiciones de iluminación ambiental

#### **7) Menú**

Para acceder o salir de los menús

#### **8) Cursor**

 $(\wedge \vee \wedge)$ Estas 4 teclas permiten desplazarse en los menús.

#### **9) Volumen**

Para ajustar el nivel sonoro.

#### **10)** □ **Preajustes de imagen y sonido**

Permite acceder a una serie de preajustes de la imagen y del sonido.

*La posición* **Personal** *corresponde a los ajustes efectuados en los menús.*

#### 11) **I** Información en pantalla

Para hacer aparecer o desaparecer el número de programa, la hora, el modo de sonido y el tiempo restante en el programador. Manténgalo pulsado durante 5 segundos para visualizar permanentemente el número de programa en la pantalla.

*\* Fabricado con licencia de Dolby Laboratories. "Dolby" y el símbolo doble-D son marcas de Dolby Laboratories.*

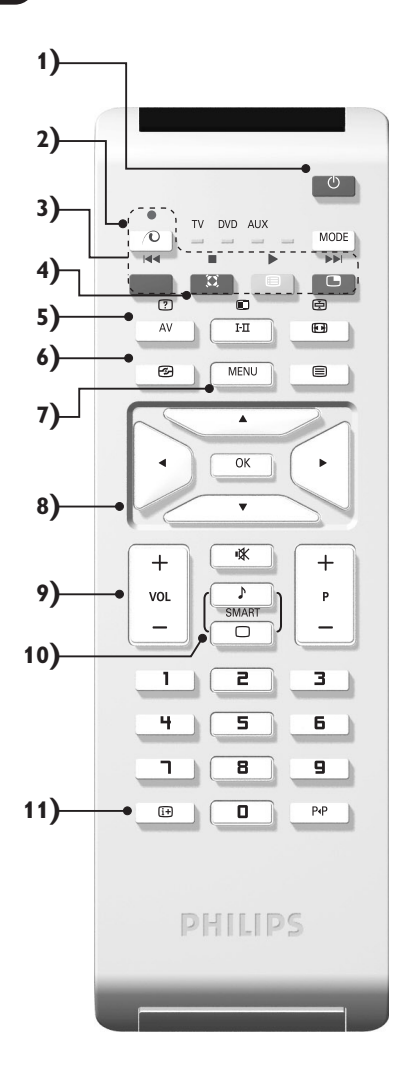

### **Las teclas del mando a distancia**

#### **12) Modo**

Pulse esta tecla para cambiar entre **TV**, **DVD** o **AUX**.

- **13)** œ **Apertura de PIP (p. 10)**
- 14) **i** Lista de programas

Para visualizar / borrar la lista de programas. Utilice los botones  $\wedge \vee$  para seleccionar un programa y el botón ≥ para visualizarlo.

- **15)** ∏**Formato 16:9 (p. 8)**
- 16) I-II Modo de sonido

Permite forzar las emisiones **Estéreo** y **Nicam Estéreo** en **Mono** o, para las emisiones bilingües, elegir entre **Dual I** o **Dual II**.

*La indicación* **Mono** *aparece en rojo cuando se trata de una posición forzada.*

- **17)** Ÿ Å Ó ¤**Teletext (p. 9)**
- **18) No aplicable en el modo TV**
- **19)** [ **Corte del sonido** Para suprimir o restablecer el sonido.
- **20) P -/+ Selección de programas**

Para acceder al programa inferior o superior. El número y el modo de sonido aparecen durante algunos segundos.

*Para algunos programas equipados con teletexto, el título del programa aparece en la parte inferior de la pantalla.*

**21) 0/9 Botones numéricos** Para acceder directamente a los programas. Para un programa de 2 cifras, es preciso añadir la segunda cifra antes de que desaparezca el guión.

#### 22) P<sub><sup>+</sub>P</sup> Programa precedente</sub>

Para acceder al programa visualizado inmediatamente antes.

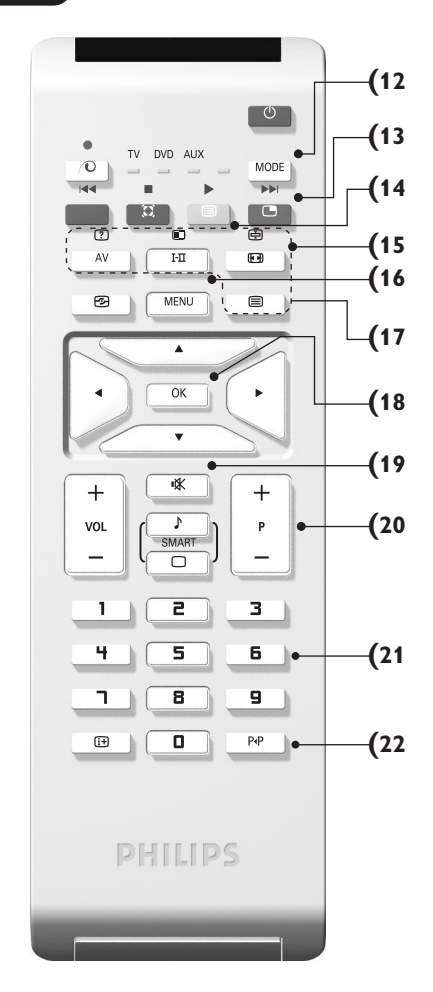

### **Teclas VCR o DVD (selector de modo)**

El telemando le permite pilotar las funciones principales de la vídeograbadora o DVD.

Pulse la tecla **MODE** para seleccionar el modo que desee : **DVD** o **AUX** (vídeograbadora). El piloto del mando a distancia se enciende para mostrar el modo seleccionado. Se apaga automáticamente al cabo de 20 segundos sin acción (retorno al modo TV).

En función del equipo, las siguientes teclas están operacionales :

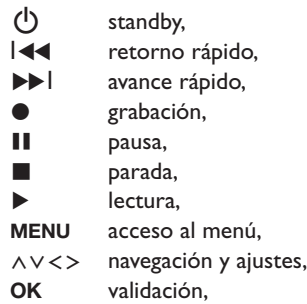

- **0/9** teclas numéricas, **P -/+** selección de programas, I-II selección del idioma, Ëmenú OSD,
- P<sub>4</sub>P DVD : Función T-C / Vídeo Función índice

*El mando a distancia es compatible con todos los vídeos que utilicen la norma RC5 y todos los lectores de DVD que utilicen la norma RC6.*

### **Instalación**

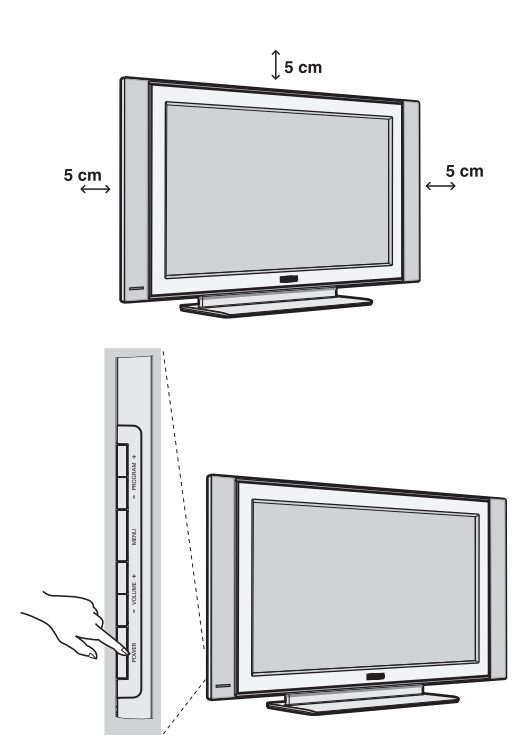

### & **Instalación del televisor**

Coloque el televisor sobre una superficie sólida y estable. Para prevenir las situaciones peligrosas, no exponga el televisor a salpicaduras de agua ni a una fuente de calor (lámpara, vela, radiador, ...) y no obstruya las ranuras de ventilación situadas en la parte posterior.

### é **Conexiones de las antenas**

- Utilice el cable de conexión de antena suministrado y conecte la toma  $\P$ , situada en la parte inferior del televisor, a la toma de antena.
- Conecte el borde del cable al televisor y el conector en la toma de red de la pared (220-240 V / 50 Hz).

*Para la conexión de otros aparatos, consulte la p. 12.*

### **<sup>O</sup>** Puesta en marcha

Para encender el televisor, pulse sobre el botón **POWER**. Un indicador se iluminará en color verde y la pantalla se encenderá.Vaya directamente al capítulo **instalación rápida**. Si el televisor está en espera (indicador rojo),pulse el botón **P -/+** del mando a distancia.

*El indicador parpadea cuando se utiliza el mando a distancia.*

### Plug & Play

### **Instalación rápida**

La primera vez que enciende el televisor, aparece un menú en la pantalla. Este menú le invita a elegir el país así como el idioma de los menús:

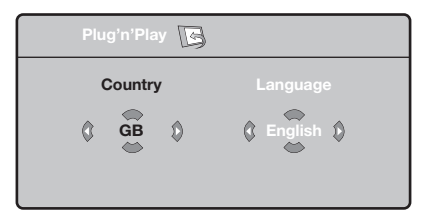

*Si no aparece el menú, mantenga pulsadas por 5 segundos las teclas* **VOLUME -** *y* **VOLUME +** *del televisor, para hacerlo aparecer.*

- $\bullet$  Utilice las teclas  $\wedge \vee$  del telemando para elegir su país, y luego valide con ≥. *Si su país no aparece en la lista, seleccione la opción ". . ."*
- $\bullet$  Luego seleccione su idioma con las teclas  $\wedge \vee \vee$ luego valide con ≥.
- $\bullet$  La búsqueda se inicia automáticamente. Todos los programas de TV y emisoras de radio disponibles se memorizan. La operación toma algunos minutos. La visualización muestra la progresión de la búsqueda y la cantidad de programas encontrados. Al final desaparece el menú. *Para salir o interrumpir la búsqueda, pulse en* **MENU***. Si no se encuentra ningún programa, remítase al capítulo de consejos p. 14.*
- ' Si la emisora o la red cableada transmite la señal de clasificación automática, los programas se numerarán correctamente. La instalación se ha terminado.
- **6** Si no es el caso, debe utilizar el menú **Clasificación** para renumerarlos.

*Algunas emisoras o redes cableadas difunden sus propios parámetros de clasificación (región, idioma, etc.). En este caso, debe indicar su elección con las*  $t$ eclas  $\wedge \vee$  y luego validar con  $\triangleright$ .

### **Clasificación de los programas**

& Pulse la tecla **MENU**. El **Menú de TV** aparece en la pantalla.

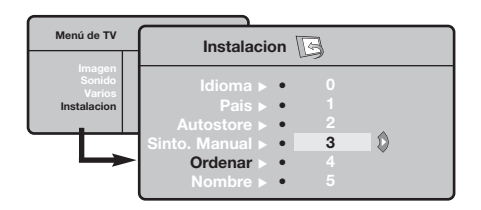

### **Memorización manual**

Este menú permite memorizar los programas uno por uno.

- & Pulse la tecla **MENU**.
- é Con el cursor, seleccione el menú **Instalación** y luego **Memo Manual**:

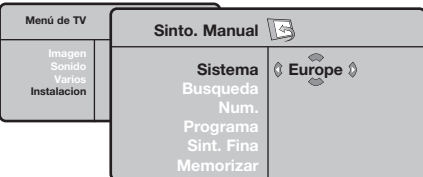

- **8** Sistema: seleccione Europa (detección automática\*) o **Europa Oeste** (norma BG), **Europa Este** (norma DK), **Reino Unido** (norma I) o **Francia** (norma LL' ).
	- *\* Salvo para Francia (norma LL' ), se debe seleccionar obligatoriamente la opción* **Francia***.*
	- **Otros ajustes del menú Instalación**
- & Pulse la tecla **MENU** y seleccione el menú **Instalación**:
- é **Idioma:** para modificar el idioma de visualización de los menús.
- $\bullet$  País: para elegir su país.

*Este ajuste interviene en la búsqueda, la clasificación automática de los programas y la visualización del teletexto. Si su país no aparece en la lista, seleccione la opción ". . ."*

 $\bullet$  Memo. Auto: para ejecutar una búsqueda automática de todos los programas disponibles en su región. Si la emisora o la red cableada transmite la señal de clasificación automática, los programas se numerarán correctamente. Si no es el caso, debe utilizar el menú Clasificación para renumerarlos. *Algunas emisoras o redes cableadas difunden sus*

- é Con el cursor, seleccione el menú **Instalación** y luego el menú **Clasificación**.
- 8 Seleccione el programa que desee desplazar con las teclas  $\wedge \vee$  y pulse en  $\geq$ .
- $\bullet$  Utilice luego las teclas  $\wedge \vee$  para elegir el nuevo número y valide con ≤.
- $\Theta$  Vuelva a iniciar las etapas  $\Theta$  y  $\Theta$  tantas veces como haya programas por renumerar .
- $\bullet$  Para salir de los menús, pulse en  $\overline{H}$ .
- ' **Búsqueda:** pulse en ≥. La búsqueda comienza. En cuanto se encuentra un programa, se detiene el desplazamiento y aparece el nombre del programa (si está disponible).Vaya a la siguiente etapa. Si conoce la frecuencia del programa deseado, escriba directamente su número con las teclas **0** a **9**. *Si no se encuentra ninguna imagen, ver los*

*consejos (p. 14).*

- ( **No De Prog. :** introducir el número deseado con las teclas ≤≥ <sup>o</sup>**<sup>0</sup>** <sup>a</sup>**9**.
- § **Ajuste Fino:** si la recepción no es satisfactoria, ajuste con las teclas  $\lt\gt$ .
- $\boldsymbol{\Omega}$  **Memorizar:** pulse en ≥. El programa se memoriza.
- $\boldsymbol{0}$  Repita las etapas  $\boldsymbol{0}$  a  $\boldsymbol{0}$  tantas veces como haya programas por memorizar.
- $\bullet$  Para salir: pulse la tecla  $\overline{H}$ .

*propios parámetros de clasificación (región, idioma, etc.). En este caso, debe indicar su elección con las teclas* <> *y luego validar con* ≥*. Para salir o interrumpir la búsqueda, pulse en* **MENU***. Si no se encuentra ninguna imagen, ver los consejos (p. 14).*

( **Nombre:** Si lo desea, puede dar un nombre a los programas, emisoras de radio y tomas exteriores.Utilice las teclas ≤≥ para desplazarse en la zona de visualización del nombre (5 caracteres) y las teclas  $\wedge \vee$  para elegir los caracteres. Una vez introducido el nombre, utilice la tecla  $\leq$  para salir. El nombre se ha memorizado.

*Observación: durante la instalación, los programas se nombran automáticamente cuando se transmite la señal de identificación.*

 $\bullet$  Para salir de los menús, pulse en  $\overline{H}$ .

### **Ajustes de la imagen**

& Pulse la tecla **MENU** y luego en ≥. El menú **Imagen** aparece:

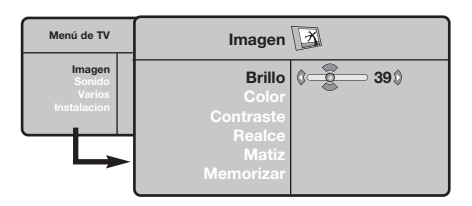

- $\bullet$  Utilice las teclas  $\wedge \vee$  para seleccionar un ajuste y las teclas ≤≥ para ajustar.
- **3** Una vez efectuados los ajustes, seleccione la opción **Memorizar** y pulse en ≥ para grabarlos. Pulse en  $\overline{H}$  para salir.

### **Ajustes del sonido**

**1** Pulse en MENU, seleccionar Sonido (V) y pulse en ≥.Aparece el menú **Sonido**:

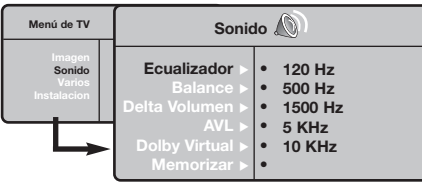

- $\bullet$  Utilice las teclas  $\wedge \vee$  para seleccionar un ajuste y las teclas  $\lt$  > para ajustar.
- $\bullet$  Una vez efectuados los ajustes, seleccione la opción **Memorizar** y pulse en ≥ para grabarlos.
- $\bullet$  Para salir de los menús, pulse en  $\overline{H}$ .

#### **Descripción de los ajustes:**

- **Brillo:** actúa sobre la luminosidad de la imagen.
- **Color:** actúa sobre la intensidad del color.
- **Contraste:** actúa sobre la diferencia entre los tonos claros y los tonos oscuros.
- **Definición:** actúa sobre la nitidez de la imagen.
- **Temp. Color:** actúa sobre la calidad de los colores: **Frío** (más azul), **Normal** (equilibrado) o **Caliente** (más rojo).
- **Memorizar:** para memorizar los ajustes de la imagen.

#### **Descripción de los ajustes:**

- **Ecualizador**: para ajustar la tonalidad del sonido (de graves: 120 Hz a agudos: 10 kHz).
- **Balance:** para equilibrar el sonido en los altavoces izquierdo y derecho.
- **Delta Volumen:** permite compensar las diferencias de volumen que existen entre los diferentes programas o las tomas EXT. Este ajuste sólo funciona para los programas 0 a 40 y las tomas EXT.
- **AVL** (Automatic Volume Leveler): control automático del volumen que permite limitar los aumentos de sonido, en particular durante los cambios de programas o publicidades.
- **Dolby Virtual:** Para activar / desactivar el efecto de ampliación del sonido.*También tiene acceso a estos ajustes con el botón* Q*.*
- **Memorizar:** para memorizar los ajustes de sonido.

### **Ajuste de varios**

- **1** Pulse en MENU, seleccionar Varios (V) y pulse en ≥. Puede ajustar:
- é **Contraste +:** ajuste automático del contraste de la imagen que lleva en permanencia la parte más oscura de la imagen al negro.
- $\Theta$  Reduc. Ruido: atenúa el ruido de la imagen (la nieve), en caso de recepción difícil.
- ' **Temporizador** *(disponible únicamente en algunas versiones)***:** para seleccionar una duración de puesta en modo de espera automática.
- ( **PIP:** para ajustar el tamaño y la posición de la pantalla PIP.
- **3** Para salir de los menús, pulse en  $\overline{H}$ .

## **Función 16:9**

Las imágenes que usted recibe pueden transmitirse en el formato 16:9 (pantalla panorámica) o 4:3 (pantalla tradicional). Las imágenes 4:3 tienen a veces una banda negra en la parte superior e inferior (formato cinemascope). Esta función le permite eliminar las bandas negras y optimizar la visualización de las imágenes en la pantalla.

#### Pulse el botón  $[□]$  (o  $\lt$  >) para seleccionar los siguientes modos:

*El televisor está equipado con una conmutación automática que descodifica la señal específica emitida por ciertos programas y selecciona el correcto formato de pantalla.*

#### **4:3**

La imagen se reproduce en formato 4:3; aparece una banda negra a cada lado de la imagen.

#### **Imag. expand 14:9**

La imagen se amplía al formato 14:9; sigue habiendo una pequeña banda negra a cada lado de la imagen.

#### **Imag. expand 16:9**

La imagen se amplía al formato 16:9. Se recomienda este modo para visualizar las imágenes con banda negra en la parte superior e inferior (formato cinemascope).

#### **Zoom Con Subtitulos**

Este modo se utiliza para visualizar una imagen en 4:3 a toda pantalla, realizando una ampliación progresiva , pero permitiendo la visualización de los subtítulos.

#### **Super Ancha**

Este modo permite visualizar las imágenes 4:3 en toda la superficie de la pantalla ampliando los extremos de la imagen.

#### **Señal 16:9**

Este modo permite restaurar las proporciones de las imágenes que se transmiten en formato 16:9.*Nota: Si se desea visualizar con una imagen 4:3, se estira horizontalmente.*

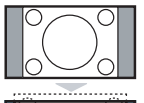

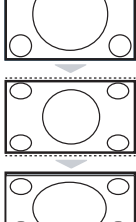

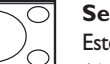

### **Teletexto**

El teletexto es un sistema de informaciones, difundido por algunos canales, que se consulta como un diario.También permite acceder a los subtítulos para las personas sordas o poco familiarizadas con el idioma de transmisión (redes cableadas, canales de satélite, etc.).

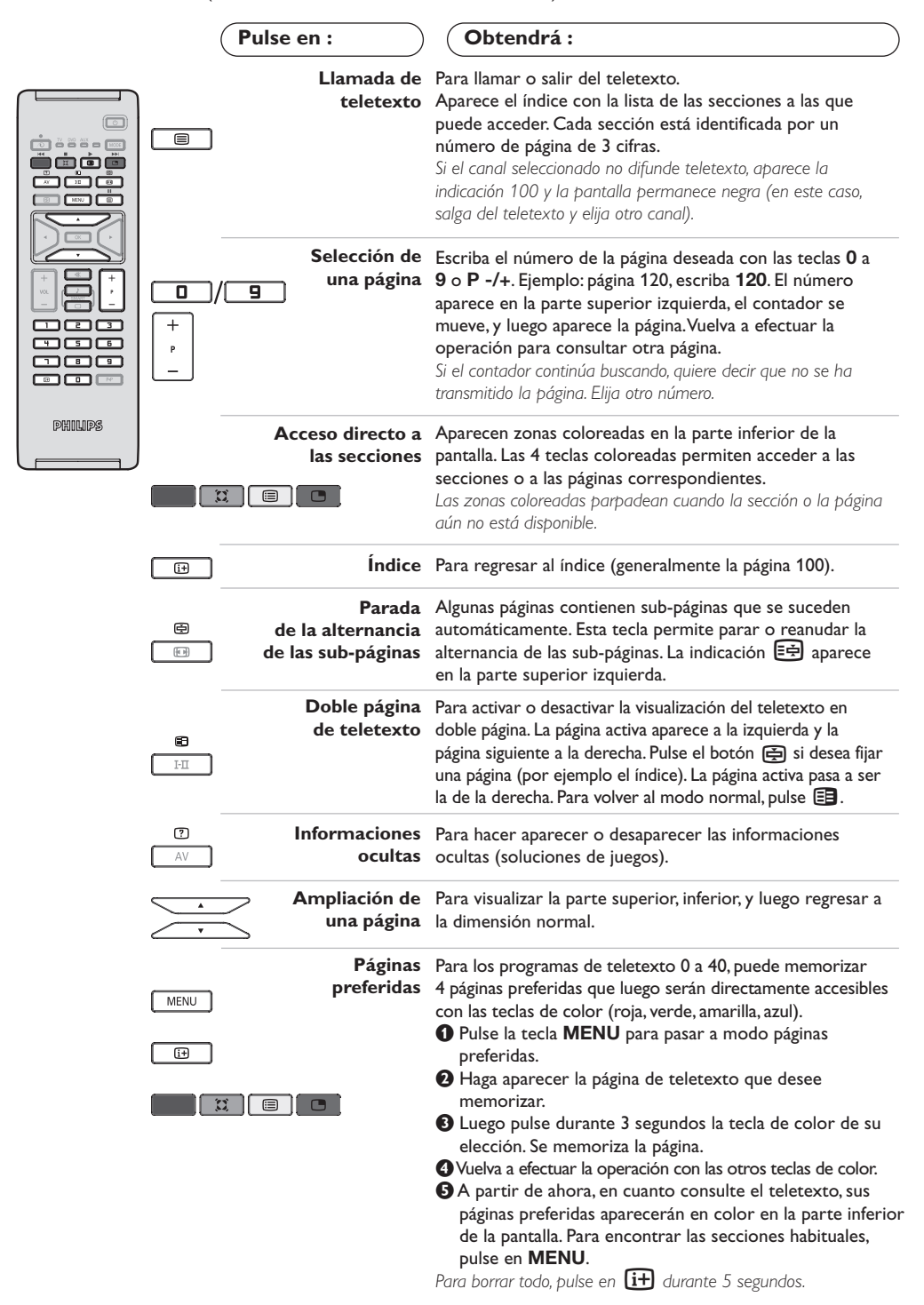

**9**

### **Utilización en modo monitor PC**

#### **Nota:**

*Cuando utilice el TV LCD como monitor de PC, puede que se observen pequeñas líneas diagonales si hay interferencias electromagnéticas en el entorno en el que se usa, aunque no afectará al rendimiento de este producto. Para conseguir el mejor rendimiento, se recomienda un cable VGA de buena calidad con un buen filtro de aislamiento para el ruido.*

#### **Modo PC**

Este televisor se puede utilizar como un monitor de ordenador. La función PIP le permitirá ver también la señal de las cadenas de televisión en una pantalla superpuesta.

*La función solo fonciona si su PC tiene salida digital.*

*Primero tendrá que efectuar las conexiones del ordenador y ajustar la resolución (consulte la p.13).*

#### **Selección del modo PC**

& Pulse la tecla **AV** en el mando a distancia para ver la **Fuente**.

**O** Use las teclas de cursor  $\bigwedge/\bigvee$  para elegir **PC** y luego pulse la tecla ≥ para conmutar entre modo TV y modo PC (**DVI In**).

Para volver al modo TV, pulse la tacla AV, elija **TV** valide con ≥.

#### **Utilización de PIP**

En modo PC, podrá visualizar una ventana que permite ver las cadenas de televisión.

*Atención: la característica PIP sólo está disponible si el ordenador está conectado por la entrada DVI*

O Pulse el botón el para visualizar la pantalla PIP. La imagen de la televisión se reproduce en una pequeña ventana4.

**O** Pulse la tecla  $\Box$  otra vez para cambiar el tamaño de la pantalla, conmute a pantalla dual y entonces desaparecerá

**9** Use las taclas P -/+ para cambiar de programa de la pantalla PIP.

#### **Utilización de los menús de PC**

Pulse el botón **MENU** para acceder a la configuración específica del modo monitor de PC. Utilice el cursor para ajustar (los ajustes se memorizan automáticamente) :

- **Imagen:**
	- **Brillo/Contraste:** para ajustar la iluminación y el contraste.
	- **Horizontal/Vertical \*:** para ajustar el posicionamiento horizontal y vertical de la imagen.
	- **Matiz:** para ajustar el tono de los colores (frío, normal o caliente).
- **Selec. Audio:** para seleccionar el sonido que se reproduce en el televisor (PC o TV/Radio). Por ejemplo, se puede escuchar la radio mientras se utiliza el ordenador.
- **Varios:**
	- **Fase/Reloj\*:** permite eliminar las líneas parásitas horizontales (Fase) y verticales (Reloj).
	- **Formato:** para seleccionar entre pantalla grande o el formato original de las pantallas de PC.
- **PIP:** para ajustar el tamaño y la posición de la pantalla PIP.
- **Autoajuste\*:** el posicionamiento se ajusta automáticamente.
- **Reset to Factory:** para volver a los ajustes de fábrica (ajustes predeterminados).

*\*Los ajustes no están disponible si el ordenador está conectado por la entrada DVI*

### **Utilización en modo HD (High Definition)**

#### **Modo HD**

El modo HD (high definition) permite disfrutar de imágenes limpias y perfiladas desde entrada DVI si está usando un receptor/equipo de HD que pueda transmitir programas de alta definición.

*Primero debería conectar el equipo HD (consulte la p.13).*

#### **Eligiendo modo HD**

& Pulse la tecla **AV** en el mando a distancia para ver la **Fuente**.

**<sup>0</sup>** Use las teclas de cursor  $\bigwedge/\bigvee$  para elegir **HD** y luego pulse la tecla de cursor ≥ para conmutar entre modo TV y HD. Para volver al modo TV, pulse la tacla AV, elija **TV** valide con ≥.

#### **Usando los menus HD**

Pulse el botón **MENU** para acceder a ajustes específicos del modo HD. Use el cursor para ajustarlos (los ajustes se memorizan automáticamente) :

#### **• Imagen:**

**- Brillo:** actúa sobre la luminosidad de la imagen.

- **Color:** actúa sobre la intensidad del color.
- **Contraste:** actúa sobre la diferencia entre los tonos claros y los tonos oscuros.
- **Definición:** actúa sobre la nitidez de la imagen.
- **Temp. Color:** actúa sobre la calidad de los colores: **Frío** (más azul), **Normal** (equilibrado) o **Caliente** (más rojo).
- **Memorizar:** para memorizar los ajustes de la imagen.
- **Sonido:**
	- **- Ecualizador:** para ajustar la tonalidad del sonido (de graves: 120 Hz a agudos: 10 kHz).
	- **- Balance:** para equilibrar el sonido en los altavoces izquierdo y derecho.
	- **- Delta Volumen:** permite compensar las diferencias de volumen que existen entre los diferentes programas o las tomas EXT. Este ajuste sólo funciona para los programas 0 a 40 y las tomas EXT.
	- **- AVL** (Automatic Volume Leveler): control automático del volumen que permite limitar los aumentos de sonido, en particular durante los cambios de programas o publicidades.
	- **- Dolby Virtual:** Para activar / desactivar el efecto de ampliación del sonido.*También tiene acceso a estos ajustes con el botón* Q*.*
	- **- Memorizar:** para memorizar los ajustes de sonido.
- **Varios:**
	- **Temporizador** *(disponible únicamente en algunas versiones)***:** para seleccionar una duración de puesta en modo de espera automática.
	- **PIP:** para ajustar el tamaño y la posición de la pantalla PIP.
	- **Horizontal:** para ajustar el posicionamiento horizontal de la imagen.

### **Conexión de otros aparatos**

El televisor posee dos tomas (EXT1 y EXT2) situadas en la parte trasera.

Pulse la tecla **AV** en el mando a distancia para ver la **Fuente** y elegir entre TV o equipos periféricos conectados a **EXT1, EXT2/S-VHS2, AV/S-VHS3, PC** o **HD.**

*La toma EXT1 posee las entradas/salidas de audio y vídeo, y las entradas RGB.*

*La toma EXT2 posee las entradas/salidas de audio y vídeo, y las entradas S-VHS.*

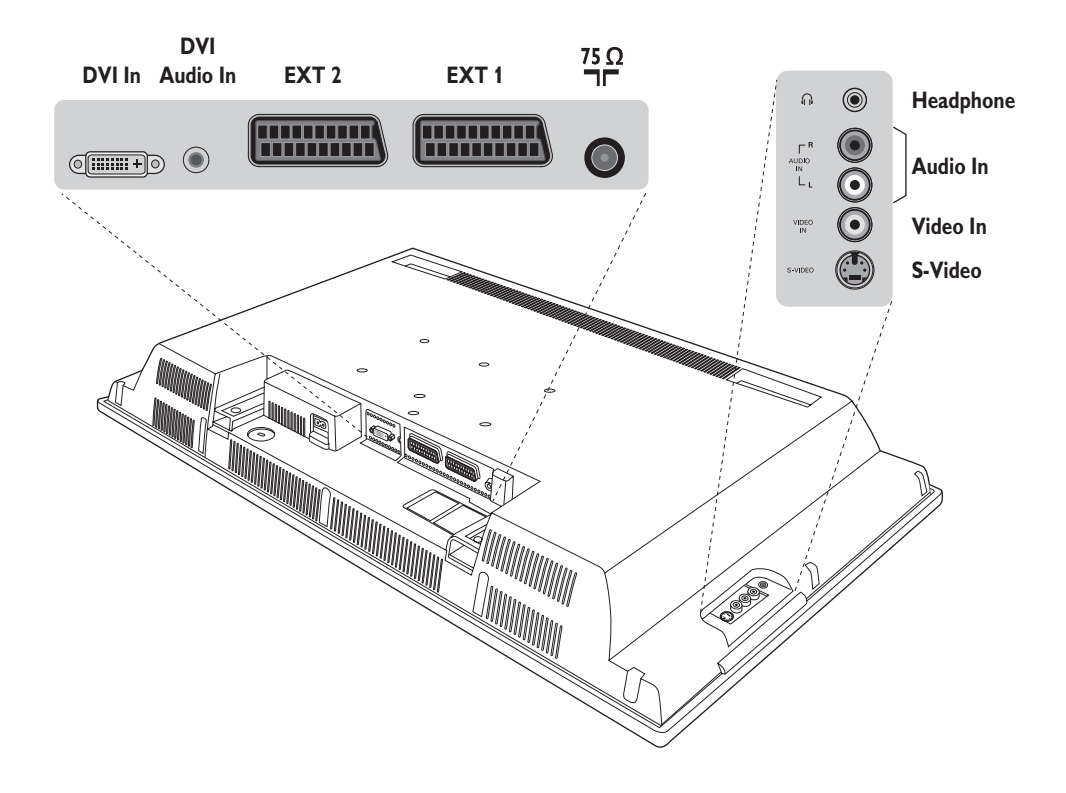

**Vídeo**

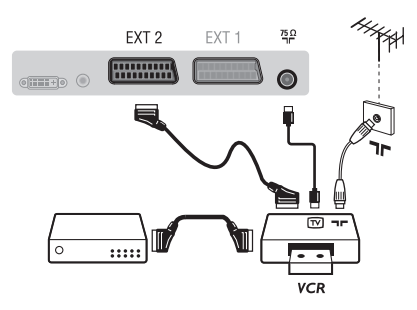

#### Realice las conexiones indicadas enfrente. Utilice un cable Euroconector de buena calidad.

*Si su vídeo no posee toma de Euroconector, sólo es posible la conexión por medio del cable de antena. En tal caso debe buscar la señal de prueba de su vídeo y asignarle el número de programa 0 (vea* **Sintonia Manual***, pág. 6). Para reproducir la imagen del vídeo, pulse* **0***.*

#### **Vídeo con decodificador**

Conecte el decodificador a la segunda toma de Euroconector del vídeo.Así podrá grabar transmisiones codificadas.

#### **Otros aparatos**

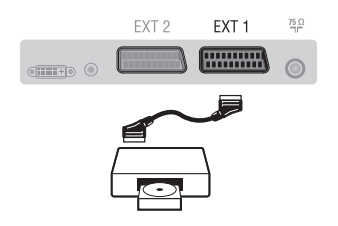

### **Conexiones laterales**

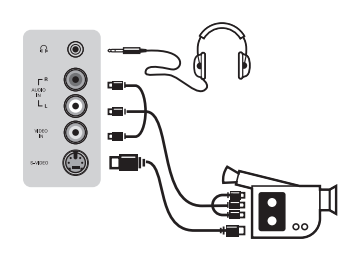

### **Receptor/equipo de HD**

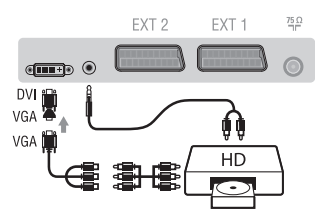

### **Ordenador PC** con DVI

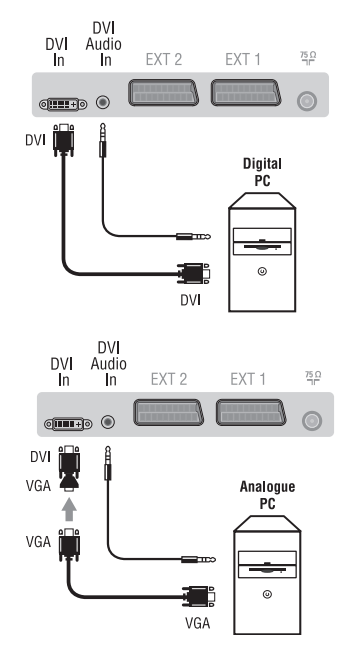

### **Receptor de satélite, decodificador, CDV, juegos, etc.**

Realice las conexiones indicadas enfrente.

Para optimizar la calidad de la imagen, conecte el aparato que produce señales RGB (decodificador digital, juegos, ciertas unidades de CDV, etc.) a EXT1, y el aparato que produce señales S-VHS (vídeos S-VHS y Hi-8) a EXT2 y cualquier otro aparato o bien a EXT1 o a EXT2.

### **Para seleccionar los aparatos conectados**

Pulse el botón **AV** para seleccionar **EXT1**, **EXT2**/**S-VHS2** (señales S-VHS de la toma EXT2).

### Efectúe las conexiones que figuran al lado.

Con la tecla **AV**,seleccionar **AV/S-VHS3**.

*Para un aparato monofónico, conecte la señal de sonido en la entrada AUDIO L (o AUDIO R). El sonido es reproducido automáticamente en los altavoces izquierdo y derecho del televisor.*

#### **Auricular**

Cuando el auricular está conectado, el sonido del televisor se corta. Las teclas **VOLUME -/+** permiten ajustar el volumen. *La impedancia del auricular debe estar comprendida entre 32 y 600 ohmios.*

### Efectúe las conexiones que figuran al lado.

Con la tecla **AV**,seleccionar **HD**. *Para obtener más información sobre la utilización en modo HD, consulte la página 11.*

Conecte la salida de monitor (DVI) de su ordenador a **DVI In** del TV. Conecte la salida de sonido del ordenador a la entrada **DVI-In** Audio del TV.

#### **PC con VGA**

Conecte la salida (VGA) de monitor de su ordenador a través del adaptador VGA/DVI a la entrada **DVI** de su TV. Conecte la salida de sonido del ordenador a la entrada **DVI-In** Audio del TV. *Para obtener más información sobre la utilización en modo PC, consulte la página 10.*

La resolución óptima de la pantalla se obtiene configurando el ordenador en 1024 x 768, 60 Hz.

A continuación encontrará la lista de las diferentes resoluciones de visualización disponibles en el televisor:

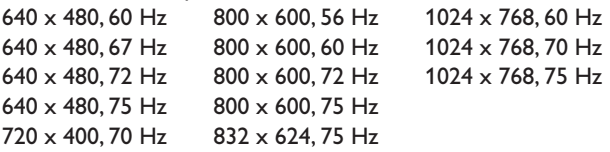

**Consejos**

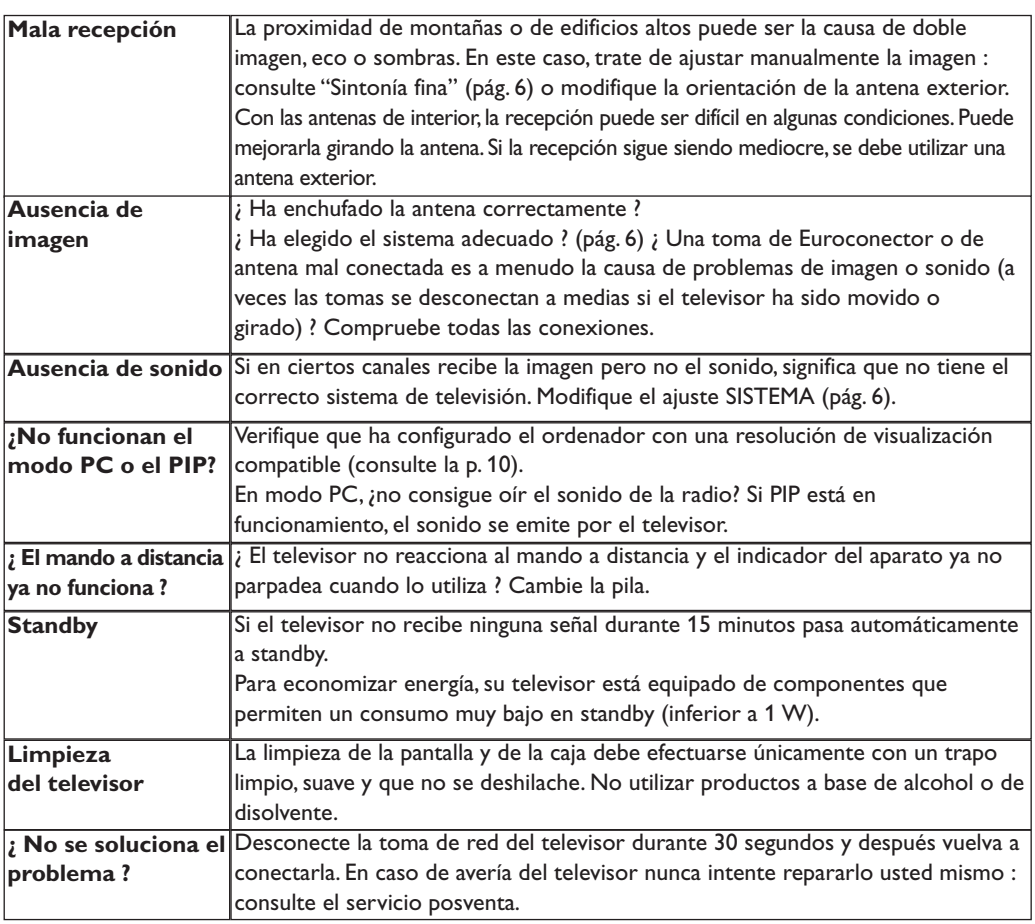

### **Glosario**

- **DVI** (Digital Visual Interface): Interface Digital creado por el Digital Display Working Group (DDWG) para convertir señales analógicas en señales digitales y adaptar ambos tipos de monitore digital y analógico.
- **VGA** (Video Graphics Array): es un estandard común que se utiliza para visualizar gráficos en monitores de PC.
- **Señales RGB :** Se trata de las 3 señales de vídeo, Rojo,Verde,Azul, que componen la imagen. El uso de estas señales permite obtener una mejor calidad de imagen.
- **Señales S-VHS:** son dos señales de vídeo separadas,Y/C, provenientes de las normas de grabación S-VHS y Hi-8. Las señales de luminancia Y (blanco y negro) y de cromancia C (color) se graban separadamente en la cinta. Se obtiene así una mejor calidad que con el vídeo estándar (VHS y 8 mm) donde las señales Y/C se

combinan para formar una sola señal de vídeo. **Sonido NICAM:** Procedimiento que permite transmitir el sonido digitalizado.

- **Sistema:** la transmisión de imágenes no se hace del mismo modo en todos los países.Existen diferentes normas :BG,DK,I,y L L'.El ajuste **Sistema** (pág.6) se utiliza para seleccionar estas diferentes normas. estas son las diferentes versiones la codificación de colores PAL o SECAM.El Pal se utiliza en la mayoría de los países de Europa, el Secam en Francia,en Rusia y en la mayoría de los países de África. Japón y Estados Unidos utilizan un sistema diferente llamado NTSC.Las entradas EXT1 y EXT2 permiten reproducir grabaciones con codificación de colores NTSC.
- **16:9:** se refiere a la relación de anchura y altura de la pantalla. Los televisores de pantalla panorámica tienen una relación de 16:9, las pantallas tradicionales: 4:3.

### **Introdução**

Obrigado por ter adquirido este aparelho de televisão. Este manual foi concebido para o ajudar ao longo da sua instalação e funcionamento. Leia atentamente as instruções que seguem, para compreender melhor as possibilidades oferecidas pelo seu televisor. Esperamos que a nossa tecnologia lhe dê inteira satisfação.

## **Índice**

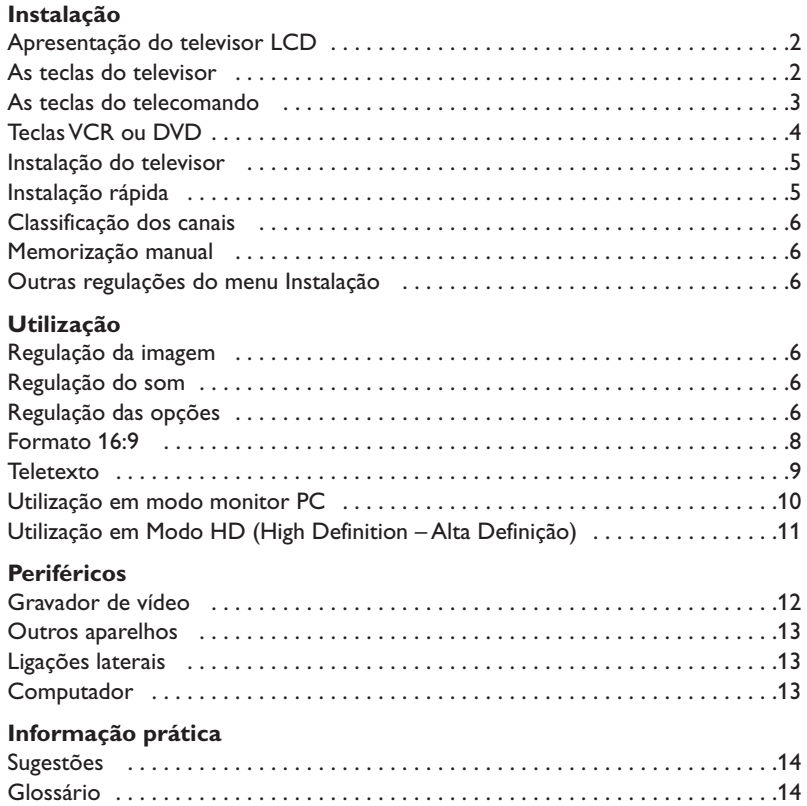

#### **Directiva relativa à reciclagem**

 $\overline{\mathbb{A}}$ 

O seu aparelho de televisão utiliza materiais que podem ser reutilizados ou reciclados. Para minimizar os desperdícios no meio ambiente, existem companhias especializadas na recuperação dos aparelhos usados, que os desmontam e reciclam o material que pode ser reutilizado (informe-se junto do seu revendedor).

### **Apresentação do televisor LCD**

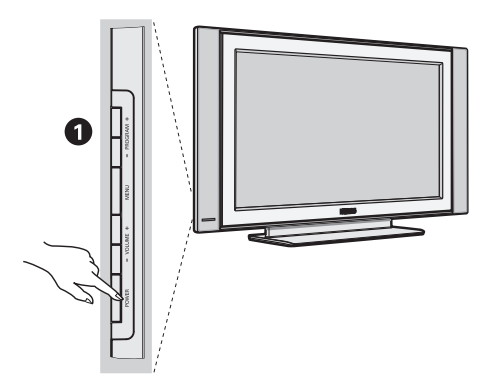

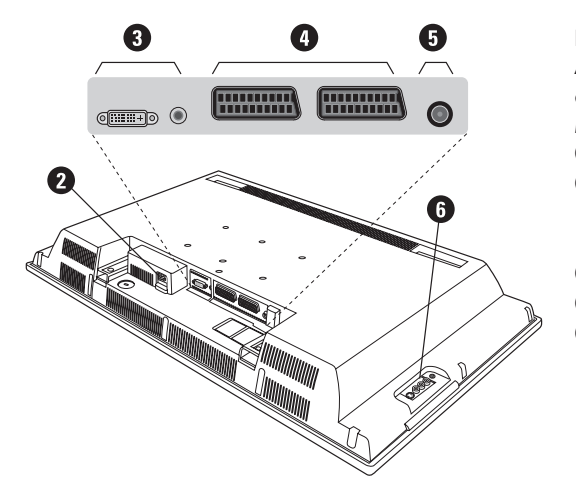

#### & **As teclas do televisor:**

- **POWER** : para ligar ou apagar o televisor.
- **VOLUME -/+** : para regular o nível do som.
- **MENU** : para chamar ou sair dos menus. As teclas **PROGRAM -/+** permitem seleccionar uma afinação e as teclas **VOLUME -/+** permitem afinar.
- **PROGRAM -/+** : para seleccionar os programas.

#### **Retaguarda:**

As principais ligações efectuam-se na parte inferior do televisor

*Para mais pormenores sobre as ligações, veja página 12.*

- <sup>o</sup> Cabo alimentação
- $\bullet$  DVI e entrada áudio para ligar um equipamento HD (high definition) ou computador com saìda DVI.
- **1** Tomadas SCART EXT1/EXT2
- $\ddot{\mathbf{O}}$  Tomada de antena TV
- $\overline{\mathbf{O}}$  Ligações laterais.

### **Telecomando**

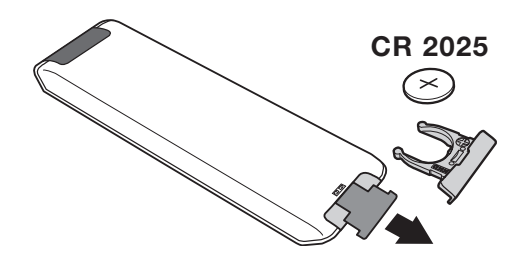

#### Retirar a película isolante da bateria para activar o telecomando.

*A pilha fornecida junto com o aparelho não contêm nem mercúrio nem cádmio níquel, isto para preservar o ambiente. Por favor, não deite fora as pilhas usadas, mas recicle-as utilizando os meios disponíveis (consulte o seu revendedor)*

### **As teclas do telecomando**

#### 1)  $\circlearrowleft$  Espera (standby)

Para passar o televisor para o modo de espera. Para tornar a ligar o televisor, prima **P –/+, 0** a **9** ou la tecla **AV** .

- 2) *O* Pixel + (em certas versões) Para activar/desactivar o modo demonstração do tratamento da imagem Pixel +.
- 3)  $\bullet$  **44**  $\blacksquare$   $\triangleright$   $\triangleright$ **Gravador de vídeo (p. 14)**

#### **4)** Q **Som Surround**

Para activar / desactivar o efeito de som ambiente. No modo estéreo os altifalantes parecem mais afastados. Nas versões equipadas com Virtual Dolby Surround\*, obtém os efeitos de som posterior do Dolby Surround Pro Logic.

#### **5) AV**

Para visualizar a **Fonte**, seleccionar TV ou equipamento periférico ligado a **EXT1, EXT2/S-VHS2, AV/S-VHS3, PC** ou **HD** (p. 12).

#### **6)**  $\bigcirc$  **Active Control**

Optimiza a qualidade da imagem de acordo com a qualidade da recepção e as condições de luz do ambiente.

#### **7) Menu**

Para chamar ou sair dos menus.

#### **8) Cursor**

 $(\wedge \vee \wedge)$ 

Estas 4 teclas permitem navegar nos menus.

**9) Volume**

Para regular o nível do som.

**10)** ª m **Pré-regulações de imagem e som** Permite aceder a uma série de pré-regulações da imagem e do som.

*A posição*  Pessoal *corresponde às regulações efectuadas nos menus.*

#### 11) **F** Informação no ecrã

Para fazer aparecer/desaparecer, no ecrã, o número do programa, as horas, o modo som, e o tempo restante no temporizador. Prima durante 5 segundos para visualizar permanentemente o número do programa no ecrã.

*\* Fabricado sob licença da Dolby Laboratories."Dolby" e o símbolo de duplo-D são marcas da Dolby Laboratories.*

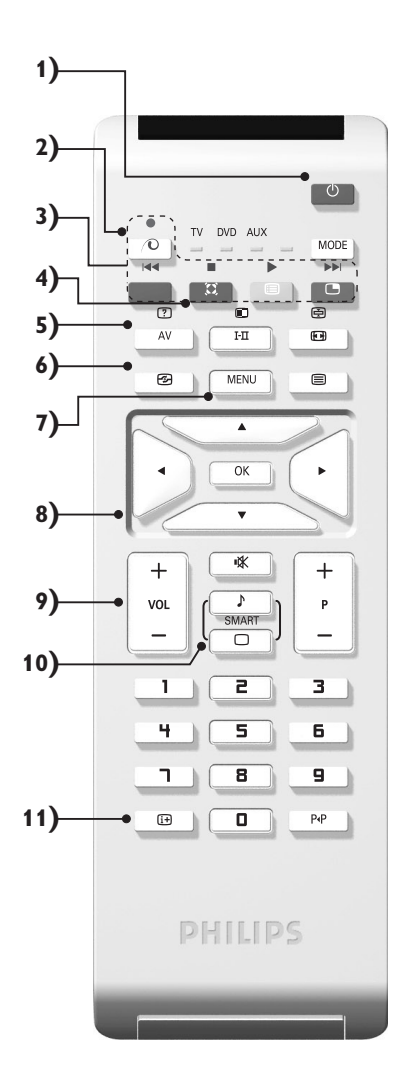

### **As teclas do telecomando**

**12) Modo**

Premir sta tecla para altenar entre **TV**, **DVD** ou **AUX**.

- **13)** œ **Chamada do PIP (p. 10)**
- 14) **i** Lista dos programas.

Para chamar / limpar a lista dos programas. Sirva-se das teclas  $\wedge \vee$  para seleccionar um canal, e da tecla  $>$ para ver esse canal.

- **15)** ∏**Formato 16:9 (p. 8)**
- 16) I-II Modo som

Permite passar as emissões **Estéreo** e **Nicam Estéreo** para **Mono** ou, nas emissões bilingues, escolher entre **Dual I** ou **Dual II**.

*A indicação* **Mono** *aparece em vermelho se esta posição for forçada.*

- **17)**  $\boxed{?}$   $\boxed{=}$   $\boxed{=}$   $\boxed{=}$  Chamar o teletexto (p. 9)
- **18) Não aplicável para modo de TV**
- **19)** [ **Corte do som** Para activar ou desactivar o som.
- **20) P -/+ Selecção dos programas**

Acesso ao programa inferior ou superior.Visualiza-se, durante alguns segundos, o número e o modo de som. *No caso de certos programas, equipados com teletexto, o título do programa aparece no fundo do ecrã.*

**21) 0/9Teclas numéricas**

Para o acesso directo aos programas. Para os números decimais, o segundo número deve ser introduzido antes do traço desaparecer.

22) P<sub><sup>4</sub>P</sup> Programa anterior</sub>

Para voltar ao programa visualizado anteriormente.

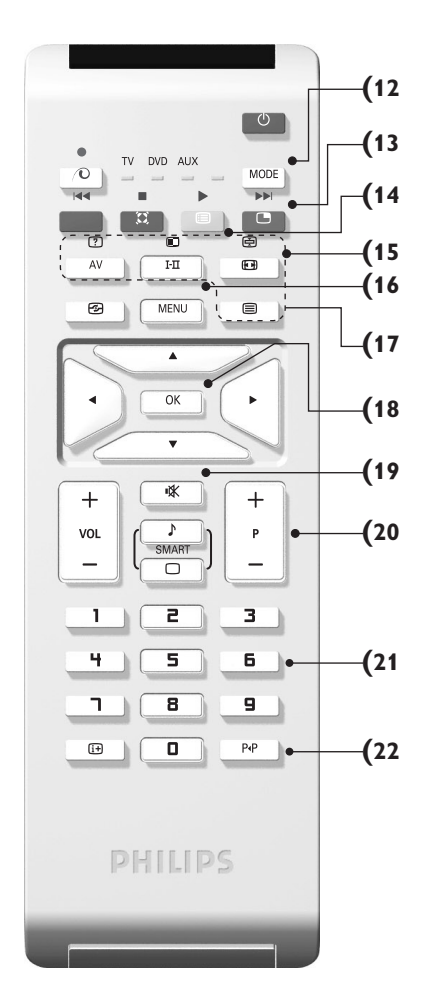

### **Teclas VCR ou DVD (selector de modo)**

O telecomando permite controlar as funções principais do selector de TV/VCR or DVD.

Prima a tecla **MODE** para seleccionar o modo desejado : **DVD** ou **AUX** (gravador de vídeo). O indicador do telecomando acende-se para mostrar o modo seleccionado. Se não executar nenhuma operação, o indicador apaga-se automaticamente passados 20 segundos (volta ao modo TV). Em função do equipamento, as teclas seguintes estão operacionais :

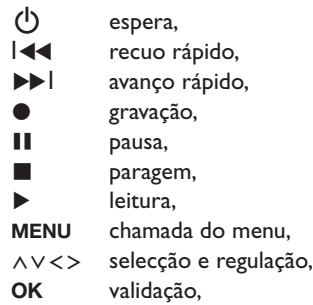

- **0/9** teclas numéricas,
- **P -/+** selecção de programas,
- I-II escolha da língua.
- Ëmenu no ecrã,
- P<sub>4</sub>P DVD : função T-C,VCR : índice. *O telecomando é compatível com todos os gravadores de vídeo que utilizem a norma RC5 e todos os DVD que utilizem a norma RC6.*

### **Instalação do televisor**

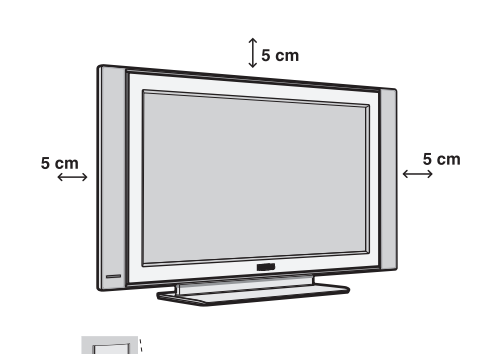

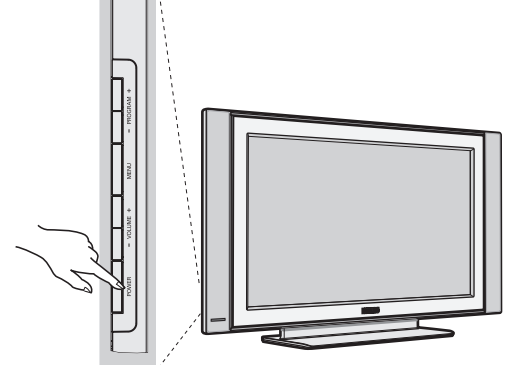

### & **Instalação do televisor**

Coloque o seu televisor numa superfície sólida e estável. Para evitar qualquer situação perigosa, não exponha o televisor a projecções de água, a uma fonte de calor (candeeiro, vela, radiador, ...) e não tape as grelhas de ventilação que se situam na retaguarda.

### é **Ligações das antenas**

• Utilize o cabo de ligação de antena fornecido e ligue a tomada  $\blacksquare \blacksquare$  que se situa na parte inferior do televisor à sua tomada de antena.

• Ligue o cabo de alimentação ao televisor e a ficha à tomada eléctrica (220-240 V / 50 Hz). *Para a ligação de outros aparelhos, veja p. 12.*

### **8** Arranque

Para ligar o televisor, carregue na tecla **POWER**. Acende-se um indicador verde e o ecrã iluminase. Passe directamente ao capítulo **instalação rápida**. Se o televisor se mantiver em modo de espera (indicador vermelho), carregue na tecla **P -/+** do telecomando.

*Quando utiliza o telecomando o indicador começa a piscar.*

Plug & Play

### **Instalação rápida**

permite-lhe escolher o país e a língua dos menus :  $\boxtimes$ **Plug'n'Play Country Language GB English**  $\Omega$ 

Quando ligar o televisor pela primeira vez, aparece um menu no ecrã. Esse menu

*Se o menu não aparecer, prima sem soltar, durante 5 segundos, as teclas* **VOLUME -** *e* **VOLUME +** *do televisor, para o visualizar.*

- $\bullet$  Utilize as teclas  $\wedge \vee$  do telecomando para escolher o seu país e depois valide com ≥. *Se o seu país não aparecer na lista, seleccione a opção ". . ."*
- **O** Seleccione depois a sua língua com as teclas A V e valide com >.

 $\Theta$  A busca inicia-se automaticamente. Todos os canais de TV e estações de rádio disponíveis são memorizados. A operação demora alguns minutos. O visor mostra a evolução da busca e o número de canais encontrados. No fim, o menu desaparece.

*Para sair ou interromper a busca, prima a tecla* **MENU.** *Se não encontrar nenhum canal, consulte o capítulo Conselhos p. 14.*

- **3** Se a emissora ou a rede por cabo transmitirem um sinal de classificação automática, os canais são correctamente numerados.A instalação fica pronta.
- **6** Caso contrário, tem de utilizar o menu **Ordenar** para os renumerar.

*Algumas emissoras ou redes por cabo difundem os seus próprios parâmetros de classificação (região, língua...). Nesse caso, tem de indicar a sua escolha com as teclas* <> *e depois validar com* ≥*.*

### **Classificação dos canais**

& Prima a tecla **MENU**. O **Menu TV** aparece no ecrã.

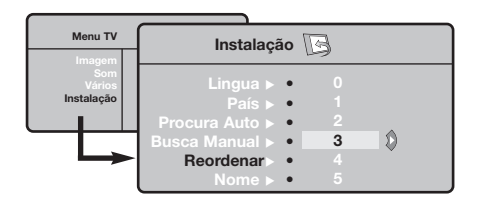

### **Memorização manual**

Este menu permite memorizar os canais um a um. & Prima a tecla **MENU**.

é Com o cursor, seleccione o menu **Instalação** e depois o menu **Memo. manual** .

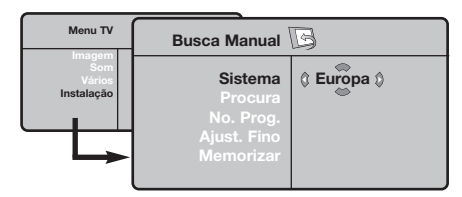

- $\Theta$  Sistema : seleccione Europa (detecção automática\*) ou **Europa Ocidental** (norma BG), **Europa de Leste** (norma DK), **Reino Unido** (norma I) ou **França** (norma LL').
	- *\* Excepto em França (norma LL'), é obrigatório seleccionar a opção* **França***.*
- é Com o cursor, seleccione o menu **Instalação** e depois o menu **Ordenar**.
- Seleccione o canal que quer renumerar com as teclas  $\land$   $\lor$  e prima  $\gt$ .
- $\bullet$  Utilize depois as teclas  $\wedge \vee$  para escolher o novo número e valide com ≤.
- $\Theta$  Repita os passos  $\Theta$  e  $\Theta$  tantas vezes quantos os canais a renumerar.
- <sup>1</sup> Para sair dos menus, prima  $\overline{1}$ .
- ' **Busca :** prima ≥.A busca é iniciada.A busca é interrompida logo que se encontra um canal e o nome desse canal aparece no visor (se estiver disponível).Avance para o passo seguinte. Se souber a frequência do canal desejado, escreva directamente o número com as teclas **0** a **9**.

*Se não for encontrada nenhuma imagem, consulte os conselhos (p. 14).*

- ( **No. Prog. :** introduza o número desejado com as teclas ≤≥ ou **0** a **9**.
- § **Ajust. Fino :** se a recepção não for satisfatória, regule com as teclas  $\langle \rangle$ .
- $\boldsymbol{\Omega}$  **Memorizar :** prima ≥. O programa é memorizado.
- $\boldsymbol{0}$  Repita os passos  $\boldsymbol{0}$  a  $\boldsymbol{0}$  tantas vezes quantos os programas a memorizar.
- **Q** Para sair: prima a tecla  $\overrightarrow{H}$ .

### **Outras regulações do menu Instalação**

- & Prima a tecla **MENU** e seleccione o menu **Instalação** :
- è **Língua :** para modificar a língua de visualização dos menus.
- $\Theta$  País : para escolher o país. *Esta regulação intervém na busca, na classificação automática dos canais e na visualização do teletexto. Se o seu país não constar da lista, seleccione a opção ". . ."*
- ' **Procura Auto :** para iniciar uma busca automática de todos os canais disponíveis na sua região. Se a emissora ou a rede por cabo transmitirem um sinal de classificação automática, os canais são correctamente numerados. Caso contrário, tem de utilizar o menu **Ordenar** para os renumerar .

*Algumas emissoras ou redes por cabo difundem os seus próprios parâmetros de classificação (região,*

*língua, ...). Nesse caso, tem de indicar a sua* escolha com as teclas **∧ V** e depois validar *com* ≥*. Para sair ou interromper a busca, prima a tecla* **MENU***. Se não for encontrada nenhuma imagem, consulte os conselhos (p. 14).*

( **Nome:** Se quiser, pode atribuir nomes aos canais, as estações rádio e ligações exteriores.Utilize as teclas  $\lt$  para se mover na zona de visualização do nome (5 caracteres) e as teclas  $\wedge \vee$  para escolher os caracteres. Depois de introduzir o nome, utilize a tecla ≤ para sair. O nome é memorizado. *Nota: durante a instalação, os canais são automaticamente identificados logo que é transmitido o sinal de identificação.*

 $\bullet$  Para sair dos menus, prima  $\overrightarrow{H}$ .

### **Regulação da imagem**

& Prima a tecla **MENU** e depois ≥.Aparece o menu **Imagem** :

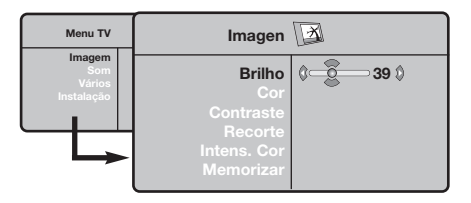

- $\bullet$  Utilize as teclas  $\wedge \vee$  para seleccionar uma regulação e as teclas ≤≥ para regular.
- **9** Depois de efectuar as regulações, seleccione a opção **Memorizar** e prima ≥ para as guardar. Prima  $\overline{H}$  para sair.

### **Regulação do som**

**O** Prima **MENU**, seleccione **Som** ( $\vee$ ) e prima  $\geq$ . Aparece o menu **Som** :

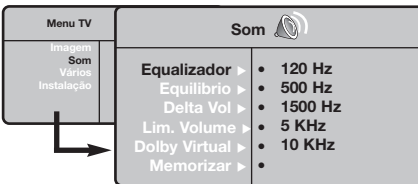

- $\bullet$  Utilize as teclas  $\wedge \vee$  para seleccionar uma regulação e as teclas ≤≥ para regular.
- **9** Depois de efectuar as regulações, seleccione a opção **Memorizar** e prima ≥ para as guardar.
- $\bullet$  Para sair dos menus, prima  $\overline{H}$ .

#### **Descrição das regulações :**

- **Brilho :** regula o brilho da imagem.
- **Cor :** regula a intensidade da cor.
- **Contraste :** regula a diferença entre os tons claros e os tons escuros.
- **Recorte :** regula a nitidez da imagem.
- **Intens. Cor :** regula a temperatura das cores : **Fria** (mais azul), **Normal** (equilibrada) ou **Quente** (mais vermelho).
- **Memorizar :** para memorizar as regulações da imagem.

#### **Descrição das regulações :**

- **Equalizador**: para regular a tonalidade do som (dos graves: 120 Hz aos agudos: 10 kHz).
- **Equilíbrio :** para equilibrar o som nos altifalantes esquerdo e direito.
- **Delta Vo :** permite compensar as diferenças de volume existentes entre os vários canais ou ligações EXT. Esta regulação funciona para os canais 0 a 40 e para as ligações EXT.
- **AVL** (Automatic Volume Leveler): contrala automaticamente o volume de forma a evitar que o som aumente subitamente, sobretudo ao mudar de canais ou durante a publicidade.
- **Dolby Virtual :** para activar / desactivar o efeito de som ambiente.*Também pode aceder a essas regulações com a tecla*  $\Omega$ .
- **Memorizar :** para memorizar as regulações do som.

### **Regulação das opções**

- $\bullet$  Prima **MENU**, seleccione **Opções** (V) e prima ≥. Pode regular :
- é **Contraste + :** regulação automática do contraste da imagem que repõe sempre em preto a parte mais escura da imagem.
- $\bullet$  Red. Ruído : diminui o ruído da imagem (a chuva), em caso de recepção difícil.
- ' **Temporizador** *(disponível apenas em certas versões)***:** para seleccionar uma duração de colocação em espera automática.
- ( **PIP:** para ajustar o tamanho e a posição do ecrã PIP.
- $\bullet$  Para sair dos menus, prima  $\overline{H}$ .

### **Formatos 16:9**

As imagens que recebe podem ser transmitidas na resolução 16/9 (ecrã panorâmico) ou 4/3 (ecrã clássico). Por vezes, as imagens 4/3 apresentam uma banda negra na parte inferior e superior do ecrã (trata-se da resolução em cinemascópio). Esta função permite a eliminação das bandas negras e a optimização da visualização das imagens no ecrã.

#### Pressione do botão  $\Box$  (ou  $\lt$  >) para seleccionar as várias funções :

*O televisor vem equipado com um comutador automático que descodifica o sinal específico emitido por certos programas e selecciona a boa resolução do ecrã.*

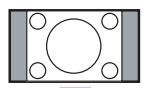

#### **4:3**

A imagem é reproduzida em resolução 4:3, e aparece uma banda negra em cada lado da imagem.

#### **Exp. imagem 14:9**

A imagem e amplificada até à resolução 14/9, e subsiste então uma pequena banda negra nos lados da imagem.

### **Exp. imagem 16/9**

A imagem e amplificada até à resolução 16/19. Recomenda-se este modo para visualizar as imagens com uma banda negra nas partes superior e inferior do ecrã (resolução em cinemascópio).

#### **Zoom Legenda**

Permite a visualização das imagens 4/3 inteiramente dentro do ecrã, com as legendas visíveis.

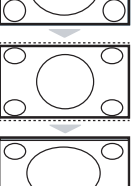

#### **Super Panor.**

Permite visualizar as imagens 4:3 inteiramente dentro do ecrã, alargando os lados da imagem.

#### **Panoramico**

Este modo permite restituir as proporções correctas das imagens transmitidas em 16:9. *Atenção: se estiver a visualizar uma imagem em 4:3, esta será alargada horizontalmente.*

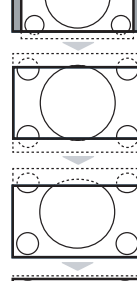

### **Teletexto**

 $\overline{1}$ 

O teletexto é um sistema de informações, difundidas por determinados canais, que pode ser consultado como um jornal.Também permite que as pessoas com problemas auditivos ou que não dominem a língua de um canal específico (televisão por cabo, satélite, etc...) tenham acesso a legendas.

-1

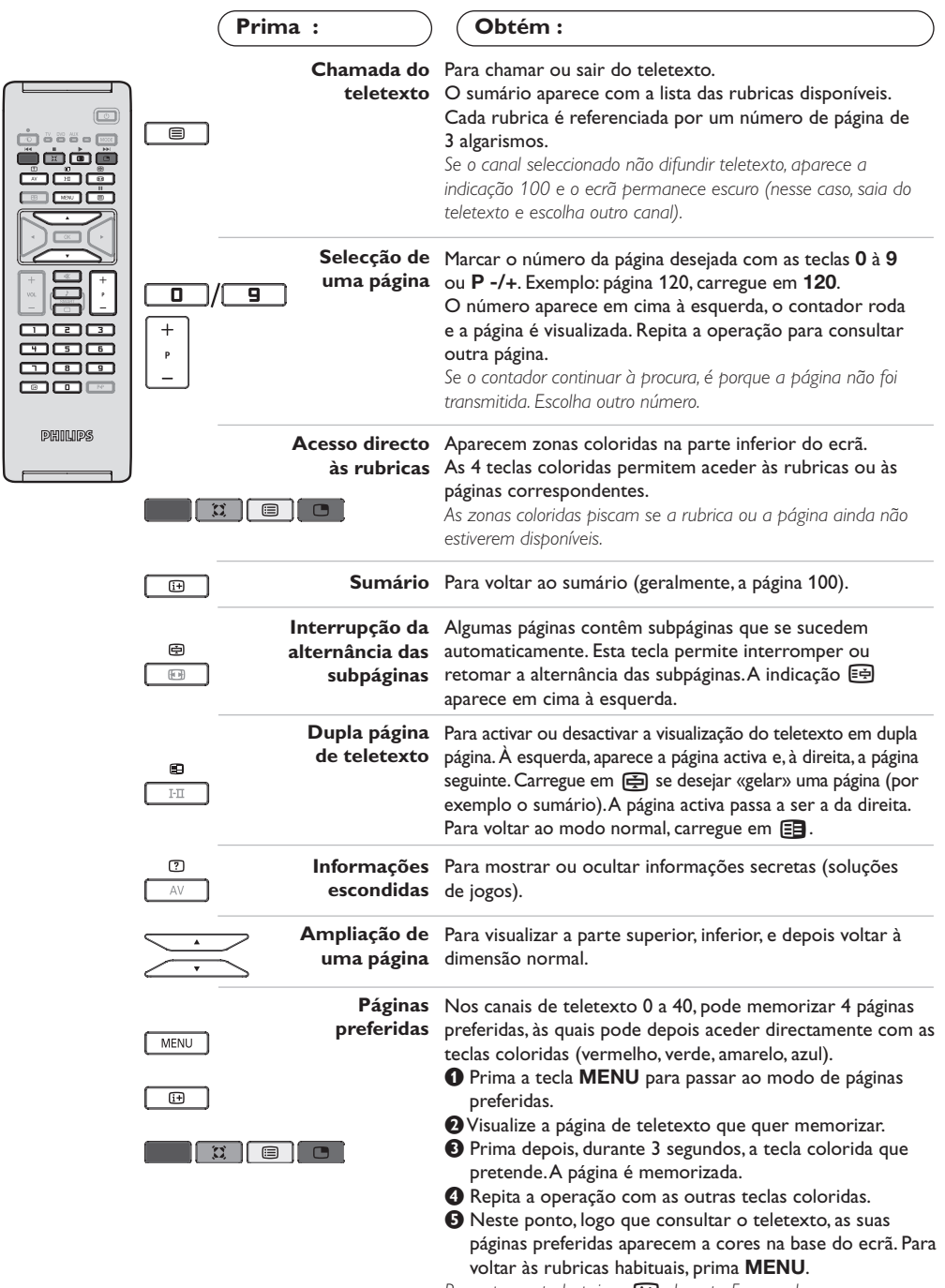

Para apagar tudo, prima  $H$  durante 5 segundos.

### **Utilização em modo monitor PC**

#### **Nota:**

*Quando utilizar a TV LCD como um monitor de PC, podem ser observadas algumas linhas de interferência diagonais quando estiver a funcionar num ambiente com interferências electromagnéticas. No entanto, esta situação não afectará o desempenho deste produto. Para um melhor desempenho, recomendamos a utilização de um cabo VGA de alta qualidade com um bom filtro de isolamento de ruído.*

#### **Modo PC**

O seu televisor pode ser utilizado como monitor de computador.A função PIP permitirlhe-á visualizar ao mesmo tempo um ecrã de inserção de imagem para ver as emissoras TV. *A função PIP só funciona se o seu PC tiver uma saída digital. Primeiro deve efectuar as ligações do computador e ajusta a resolução (veja p.13).*

#### **Escolha do modo PC**

- & Prima a tecla **AV** no telecomando para visualizar a **Fonte.**
- $\bullet$  Use a tecla  $\wedge \vee$  do cursor para seleccionnar PC e, em seguida, prima a tecla  $>$  do cursor para passar do modo TV ao modo PC (**DVI In**). Para voltar ao modo TV, prima a tecla **AV**, seleccione TV e valide com  $\geq$ .

#### **Utilização do PIP**

- Em modo PC, pode chamar uma janela que permite visualizar as emissoras TV *Atenção: a função PIP só está disponível se o computador estiver ligado a uma entrada DVI.*
- $\bullet$  Carregue na tecla  $\check{\bullet}$  para visualizar o ecrã PIP.A imagem da televisão está reproduzida numa pequena janela de inserção.
- **O** Premir novamente a tecla **ex** para mudar o tamanho da janela, passar para ecrã duplo e, depois, fazê-lo desaparecer.
- **1** Utilize as teclas **P-/+** para saltar de um programa para outro no ecrã PIP

#### **Utilização dos menus PC**

Carregue na tecla **MENU** para aceder às regulações específicas no modo monitor PC. Utilize o cursor para regular (as regulações são memorizadas automaticamente) :

**• Imagem :**

**- Brilho/Contraste:** para regular a luz e o contraste.

- **Horizontal/Vertical \*:** para ajustar a posição horizontal e vertical da imagem
- **Intens. Cor:** para regular o matiz das cores (frio, normal ou quente).
- **Audio**: para escolher o som reproduzido no televisor (PC ou TV).
- **Vários :**
- **Fase/Relógio\*:** permite eliminar as linhas parasitas horizontais (Fase) e verticais (Relógio).
- **Formato:** para escolher entre o ecrã largo ou o formato original dos ecrãs PC.
- **PIP:** para ajustar o tamanho e a posição do ecrã PIP.
- **Ajuste aut. \*:** a posição é regulada automaticamente
- **Repor fábrica:** para voltar às regulações de origem (regulações por defeito).
- **• Modo:** para voltar ao modo TV ou rádio. *\* Estes ajustes não estão disponíveis se o computador estiver ligado a uma entrada DVI.*

### **Utilização em Modo HD ( Alta Definição)**

#### **Modo HD**

O modo HD (Alta Definição) permite desfrutar de imagens mais nítidas e precisas através da entrada DVI se estiver a usar um receptor/equipamento HD que possa transmitir programação em alta definição. *Primeiro terá que ligar o equipamento HD (p.13).*

#### **Selecção do modo HD**

- & Prima a tecla **AV** no telecomando para visualizar a **Fonte.**
- **O** Use a tecla  $\land$  V do cursor para seleccionnar HD e, em seguida, prima a tecla  $>$  do cursor para comutar o TV para o modo HD. Para voltar ao modo TV, prima a tecla **AV**, seleccione TV e valide com >.

#### **Utilização dos menus HD**

Carregue na tecla **MENU** para aceder às regulações específicas do modo HD. Utilize o cursor para regular (as regulações são memorizadas automaticamente) :

#### **• Imagem :**

- **Brilho :** regula o brilho da imagem.
- **Cor :** regula a intensidade da cor.
- **Contraste :** regula a diferença entre os tons claros e os tons escuros.
- **Recorte :** regula a nitidez da imagem.
- **Intens. Cor :** regula a temperatura das cores : **Fria** (mais azul), **Normal** (equilibrada) ou **Quente** (mais vermelho).
- **Memorizar :** para memorizar as regulações da imagem.
- **Som :**
	- **Equalizador**: para regular a tonalidade do som (dos graves: 120 Hz aos agudos: 10 kHz).
	- **Equilíbrio :** para equilibrar o som nos altifalantes esquerdo e direito.
	- **Delta Vo :** permite compensar as diferenças de volume existentes entre os vários canais ou ligações EXT. Esta regulação funciona para os canais 0 a 40 e para as ligações EXT.
	- **AVL** (Automatic Volume Leveler): contrala automaticamente o volume de forma a evitar que o som aumente subitamente, sobretudo ao mudar de canais ou durante a publicidade.
	- **Dolby Virtual :** para activar / desactivar o efeito de som ambiente.*Também pode aceder a essas regulações com a tecla* Q*.*
- **Memorizar :** para memorizar as regulações do som.
- **Vários :**
	- **Temporizador** *(disponível apenas em certas versões)***:** para seleccionar uma duração de colocação em espera automática.
	- **PIP:** para ajustar o tamanho e a posição do ecrã PIP.
- **Horizontal:** para ajustar a posição horizontal da imagem

### **Ligações a outros aparelhos**

O televisor possui 2 tomadas situadas na retaguarda do aparelho (EXT1 e EXT2) e ligações laterais . Prima a tecla **AV** no telecomando para visualizar a **Fonte** e seleccione TV ou equipamento periférico ligado a **EXT1, EXT2/S-VHS2, AV/S-VHS3, PC** ou **HD.**

*A tomada EXT1 possui entradas/saídas áudio e vídeo, e entradas RGB.*

*A tomada EXT2 possui entradas/saídas áudio e vídeo, e entradas S-VHS.*

*As ligações laterais possui entrada áudio, entrada S-VHS, saída para auscultadores.*

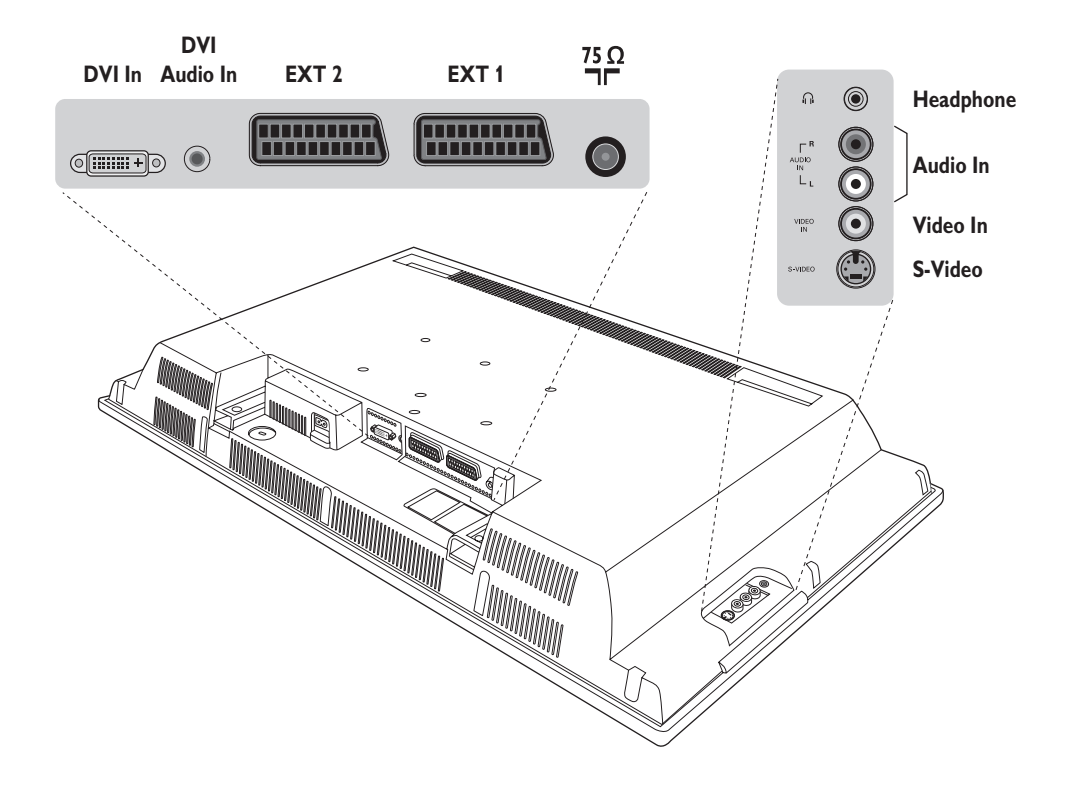

### **Gravador de vídeo**

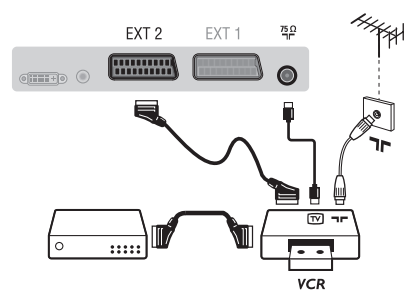

Efectuar as ligações como descrito a seguir. Utilizar um cabo com euroconector de boa qualidade. *Se o seu gravador de vídeo não possui uma tomada para euroconector, a ligação só é possível através do cabo da antena. Portanto, você deverá procurar o sinal de teste do gravador de vídeo e atribuir-lhe um número, o programa 0 (cf. busca manual, p. 6). Para reproduzir a imagem do gravador de vídeo, prima* **0**

**Gravador de vídeo com descodificador** Ligue o descodificador à segunda tomada para euroconector do gravador de vídeo. Então, você deverá poder gravar transmissões codificadas.

#### **Outros aparelhos**

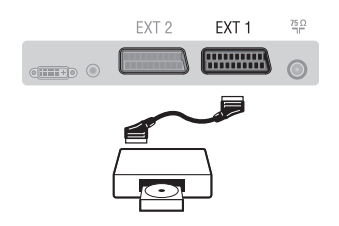

### **Ligações laterais**

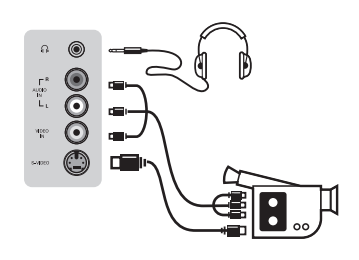

### **Receptor HD**

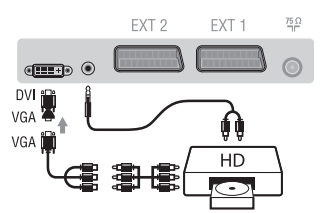

### **Computador**

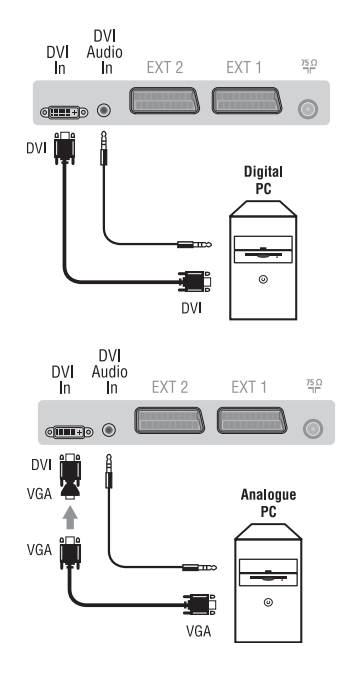

#### **Receptor de satélite, descodificador, CDV, jogos, etc.**

Efectue as ligações como descrito a seguir. Para optimizar a qualidade da imagem, ligue os aparelhos que produzem sinais RGB (descodificador digital, jogos, algumas unidades CDV, etc.) à EXT1, e os aparelhos que produzem sinais S-VHS (S-VHS e gravadores de vídeo Hi-8) à EXT2, e todos os aparelhos restantes a ambas, EXT1 ou EXT2.

#### **Selecção dos aparelhos ligados**

Prima a tecla **AV** para seleccionar **EXT1**, **EXT2**/**S-VHS2** (sinais S-VHS da tomada EXT2).

#### Efectue as ligações como se descreve a seguir. Com a tecla **AV**, seleccione **AV/S-VHS3**.

*Para um aparelho monofónico, ligue o sinal de som na entrada ÁUDIO L (ou ÁUDIO R). O som é automaticamente reproduzido nos altifalantes esquerdo e direito do televisor.*

#### **Auscultadores**

Assim que ligar os auscultadores, corta o som do televisor.As teclas **VOLUME -/+** permitem regular o volume.

*A impedância dos auscultadores deve situar-se entre 32 e 600 ohms.*

#### Efectue as ligações como se descreve a seguir. Com a tecla **AV**, seleccione **HD**.

*Para mais informações sobre a utilização em modo HD, veja página 11.*

#### **PC com DVI**

Ligue a saída DVI monitor do seu computador à entrada **DVI In** do TV. Ligue a saída som audio do computador à entrada **DVI-I Audio** do televisor.

#### **PC com VGA**

Ligue a saída VGA monitor do seu computador através de um adaptador VGA/DVI à entrada **DVI In** do TV.

Ligue a saída som audio do computador à entrada **DVI-I Audio** do televisor.

*Para mais informações sobre a utilização em modo PC, veja página 10.*

A melhor resolução do ecrã obtém-se configurando o computador em 1024 x 768, 60 Hz.

Segue aqui a lista das diferentes resoluções de visualização disponíveis no seu televisor:

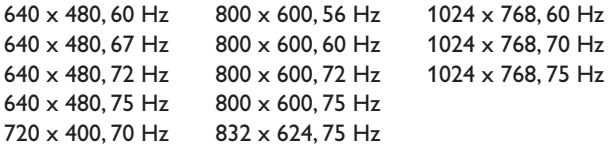

**13**

### **Sugestões**

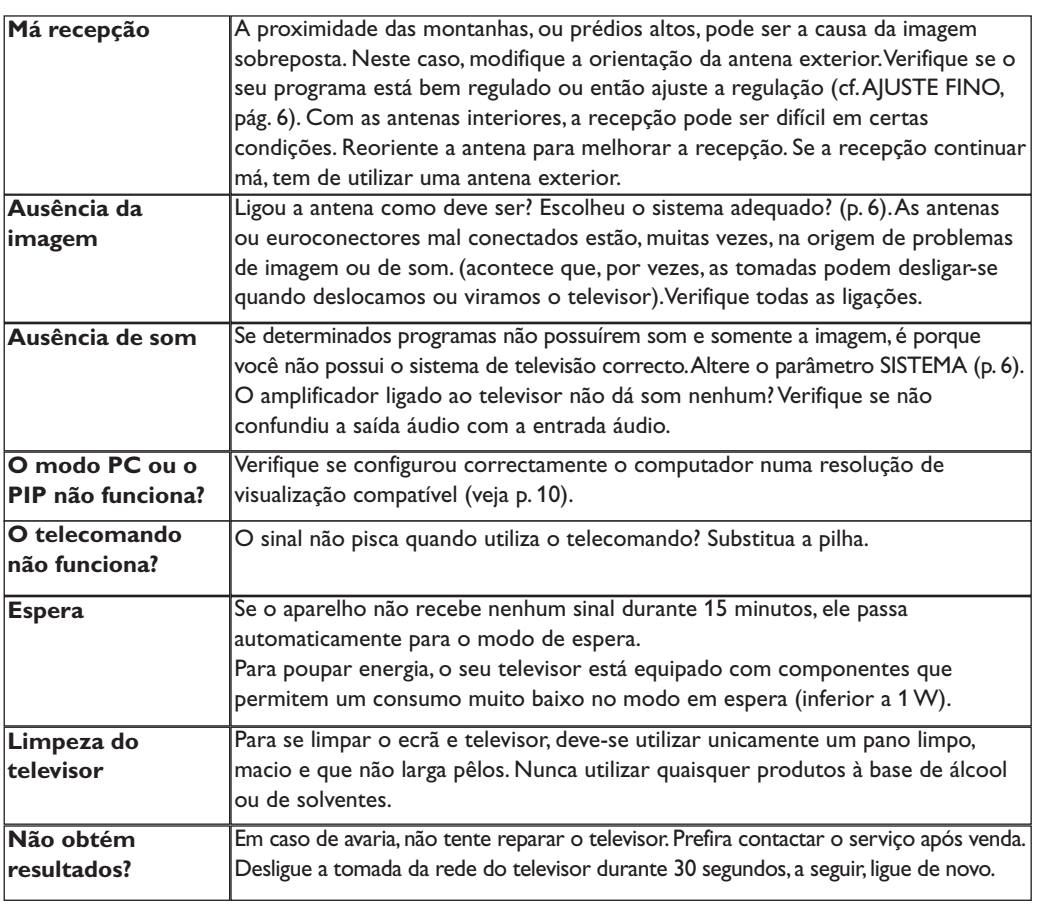

### **Glossário**

- **DVI** (Digital Visual Interface): Uma interface digital standard criada pelo Digital Display Working Group (DDWG) para converter sinais analógicos em sinais digitais e, assim, aceitar tanto monitores analógicos como digitais.
- **VGA** (Video Graphics Array): um sistema standard de visualização gráfica para PCs.
- **Sinais RGB:** Trata-se de 3 sinais vídeo Vermelho, Verde,Azul que compõem a imagem.A utilização destes sinais permite obter uma melhor qualidade da imagem.
- **Sinais S-VHS:**Tratam-se de 2 sinais vídeo Y/C separados das normas de gravação S-VHS e Hi-8. Os sinais de luminância Y (preto e branco) e crominância C (cor) são gravados separadamente na banda. Isto permite uma melhor qualidade da imagem em relação ao vídeo standard (VHS e 8 mm), em que os sinais Y/C são combinados para fornecerem um único sinal de vídeo.
- **Som NICAM:** Processo de transmissão do som digital.
- **Sistema:** a transmissão das imagens não é feita da mesma forma em todos os países. Existem diferentes normas: BG, DK, I, e L L'. O parâmetro **Sistema** (p. 6) é utilizado para seleccionar estas diferentes normas. Não se deve confundir estas últimas com a codificação das cores, PAL ou SECAM. O sistema Pal é utilizado na maioria dos países da Europa, o Secam em França, na Rússia e na maior parte dos países africanos. Os Estados Unidos e o Japão utilizam um sistema diferente, chamado NTSC.As entradas EXT1 e EXT2 podem reproduzir gravações com a codificação das cores NTSC.
- **16:9:** Designa as proporções largura/comprimento do ecrã. Os televisores com o ecrã largo (panorâmico) possuem as proporções de 16/9, os ecrãs clássicos de 4/3.

### Εισαγωγή

Σας ευχαριστούμε για την αγορά αυτής της τηλεόρασης. Σας συνιστούμε να διαβάσετε προσεκτικά τις οδηγίες που ακολουθούν για να καταλάβετε καλύτερα τις δυνατότητες που σας προσφέρει η τηλεόρασή σας. Ελπίζουμε ότι η τεχνολογία μας θα σας ικανοποιήσει πλήρως.

### Περιεχόμενα

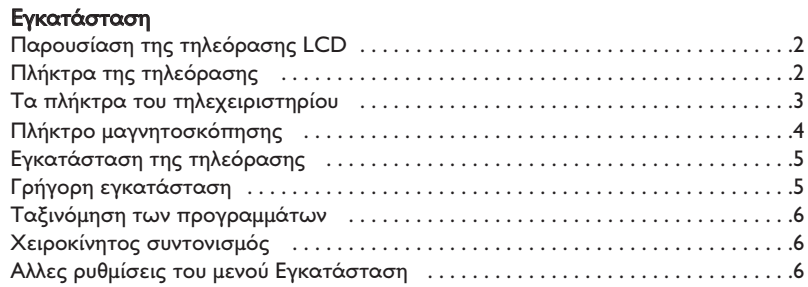

#### Λειτουργία

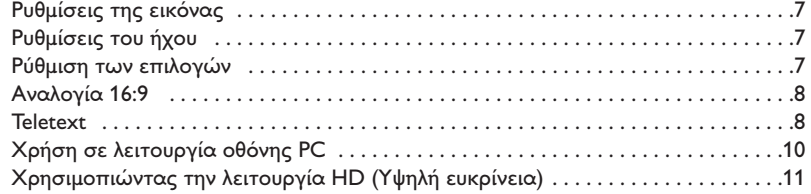

#### Σύνδεση περιφερειακών

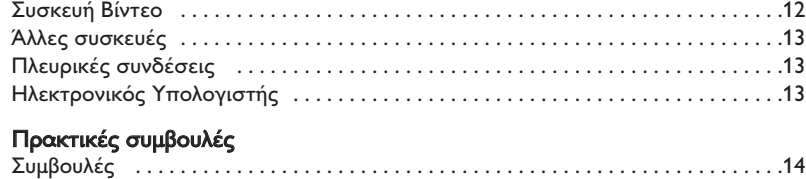

KÂÍÈÏfiÁÈÔ . . . . . . . . . . . . . . . . . . . . . . . . . . . . . . . . . . . . . . . . . . . . . . . . . . . . . . . . . . .14

# Οδηγία για την ανακύκλωση

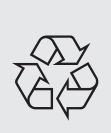

Για την τηλεόρασή σας χρησιμοποιήθηκαν εξαρτήματα που μπορούν να ξαναχρησιμοποιηθούν ή να ανακυκλωθούν. Για να ελαχιστοποιηθεί η απόρριψη απόβλητων στο περιβάλλον, ειδικευμένες εταιρίες συλλέγουν τις χρησιμοποιημένες συσκευές, για να τις αποσυναρμολογήσουν και να συγκεντρώσουν τα υλικά που μπορούν να ξαναχρησιμοποιηθούν (ενημερωθείτε στο κατάστημα από το οποίο αγοράσατε την τηλεόρασή σας).

### Παρουσίαση της τηλεόρασης LCD

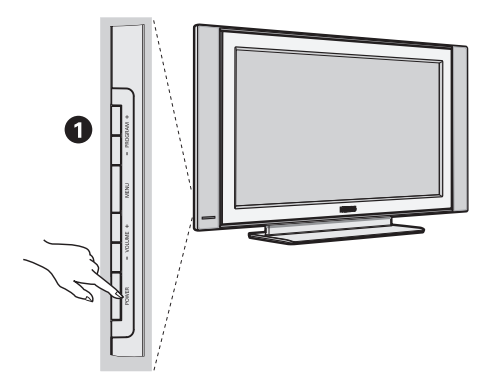

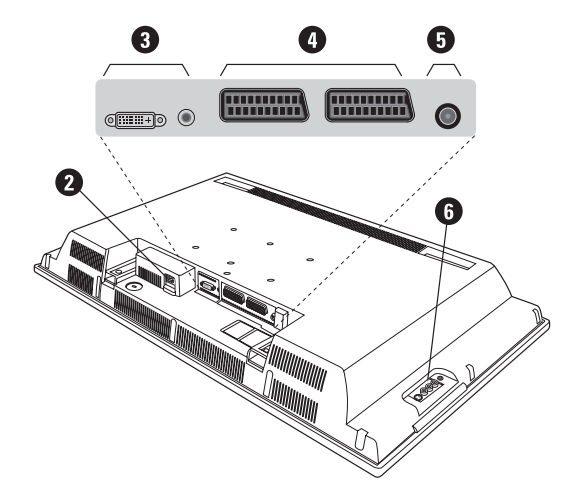

#### **1** Τα πλήκτρα της τηλεόρασης:

- **POWER**: για να ανάψετε ή να σβήσετε την τηλεόραση.
- **VOLUME** (ΕΝΤΑΣΗ) -/+ : για να ρυθμίσετε την ένταση του ήχου.
- **MENU** (ΜΕΝΟΥ): για να εμφανίσετε ή να εξέλθετε από τα μενού. Τα πλήκτρα PROGRAM -/+ σας επιτρέπουν να επιλέξετε μια ρύθμιση και τα πλήκτρα **VOLUME -/+** να πραγματοποιήσετε αυτή τη ρύθμιση.
- **PROGRAM** (ΠΡΟΓΡΑΜΜΑ) -/+ : για να επιλέξετε τα προγράμματα.

#### Πίσω πλευρά:

Οι βασικές συνδέσεις πραγματοποιούνται από κάτω από την τηλεόραση.

Για περισσότερες λεπτομέρειες σχετικά με τις συνδέσεις, δείτε τη σελίδα 12.

**Θ** Τροφοδοτικό

 $\overline{\bm{\Theta}}$  Είσοδος DVI και ήχου για σύνδεση μίας συσκευής HD (υψηλής ευκρίνειας) ή υπολογιοτή με έξοδο DVI.

- $\bullet$  Υποδοχή SCART EXT1/EXT2
- **Θ** Υποδοχές για τηλεοπτικές
- **Θ** Πλευρικές συνδέσεις

### Τηλεχειριστήριο

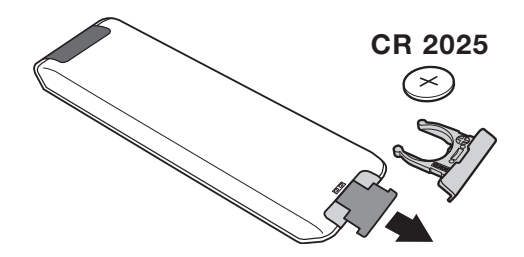

Tραβήξτε την μονωτική ταινία από την μπαταρία για να ενεργοποιηθεί το τηλεχειριστήριο.

H μπαταρία που που υπάρχει στην συσκευασία δεν περιέχει υδράργυρο ούτε νικέλιο-κάδμιο, για λόγους προστασίας του περιβάλλοντος. Προσέξτε να μην πετάξετε τις χρησιμοποιημένες μπαταρίες σας αλλά να χρησιμοποιήσετε τα μέσα ανακύκλωσης που υπάρχουν στη διάθεσή σας (συμβουλευτείτε τον πωλητή σας).

### Τα πλήκτρα του τηλεχειριστηρίου

#### 1) <sup>(1</sup>) Αναμονή

Επιτρέπει να θέσετε τη συσκευή σας σε θέση αναμονής. Για να ανοίξετε την τηλεόραση πιέστε τα πλήκτρα **Ρ**  $-/-1,0/9$  ή AV

**2)** *C* Pixel + (ανάλογα με τύπο)

Για να ενεργοποίησετε / απενεργοποίησετε την διαδικασία λειτουργίας επίδειξης Pixel +.

3)  $\bullet$  **44**  $\blacksquare$   $\triangleright$   $\triangleright$ Συσκευή Βίντεο (σελ. 14)

#### **4)**  $\sum$  **H<sub>X</sub>oc** surround

Για την ενεργοποίηση/απενεργοποίηση του αποτελέσματος αύξησης της έντασης του ήχου. Σε stereo, τα ηχεία εμφανίζονται πιο μακριά το ένα από το άλλο. Στις εκδόσεις που διαθέτουν Virtual Dolby Surround \*, έχετε τα αποτελέσματα του ήχου Dolby Surround Pro Logic.

#### 5 ) AV

Για να εμφανιοτεί η **Πηγή** και να επιλέξετε TV ή όποια περιφερειακή συσκευή έχετε συνδέσει στα **EXT1, EXT2/S-VHS2, AV/S-VHS3, PC** ή HD (σελ. 12).

#### **6)**  $\bigcirc$  **Active Control**

Βελτιώνεί την ποιότητα της εικόνας ανάλογα με την ποιότητα λήψης και την κατάσταση του περιβάλλοντος φωτισμού.

#### **7) Μενού**

Για την εμφάνιση των μενού ή την έξοδο από αυτά.

#### 8) Κέρσορας

 $( \wedge \vee \wedge)$ 

Αυτά τα 4 πλήκτρα επιτρέπουν την πλοήγηση στα μενού.

#### 9) Ένταση ήχου

Για τη ρύθμιση του επιπέδου του ήχου.

#### 10) <sup>1</sup> Προ-ρυθμίσεις εικόνας και ήχου

Επιτρέπει την πρόσβαση σε μία σειρά προ-ρυθμίσεων εικόνας και ήχου.

Η θέση Προσωπικ αντιστοιχεί στις ρυθμίσεις που γίνονται μέσα στα μενού.

#### 11) [i+] Πληροφορίες οθόνης/ σταθερός αριθμός

Για να εμφανιστεί/σβήσει ο αριθμός του προγράμματος, η ώρα, η λειτουργία ήχου και ο χρόνος που απομένει στο χρονοδιακόπτη. Πιέστε για 5 δευτερόλεπτα ώστε να ενεργοποιήσετε τη διαρκή εμφάνιση του αριθμού στην οθόνη.

\* Κατασκευάζεται με την άδεια της Dolby Laboratories. "Dolby" και το σύμβολο διπλό-D είναι σήματα της Dolby Laboratories.

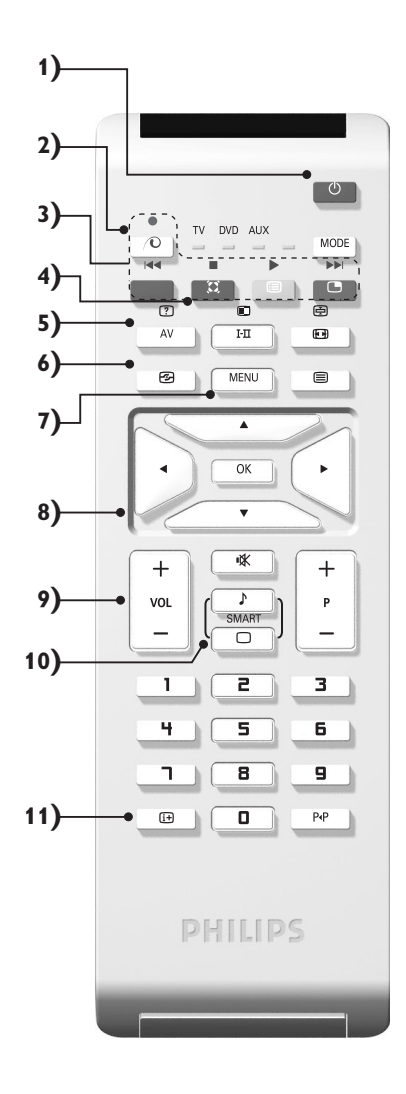

### Τα πλήκτρα του τηλεχειριστηρίου

#### 12) λειτουργία

Πιέστε αυτσ το πλήκτρο για εναλλαγή μεταξύ TV, DVD ή **AUX**.

**13) ■ Εμφάνιση PIP (σελ. 10)** 

#### 14) **[ε**] Κατάλογος προγραμμάτων

Εμφάνιση/απόκρυψη από την οθόνη του καταλόγου των προγραμμάτων. Χρησιμοποιήστε κατόπιν τα πλήκτρα λ V για να επιλέξετε το πρόγραμμα, και το πλήκτρο > για να εμφανιστεί στην οθόνη.

#### 15) **[**□ Αναλογία 16:9 (σελ. 8)

#### 16) I-II Hyoc surround

Για την ενεργοποίηση/απενεργοποίηση του αποτελέσματος αύξησης της έντασης του ήχου. Σε stereo, τα ηχεία εμφανίζονται πιο μακριά το ένα από το άλλο. Στις εκδόσεις που διαθέτουν Virtual Dolby Surround \*, έχετε τα αποτελέσματα του ήχου Dolby Surround Pro Logic.

**17)** Ÿ Å Ó ¤ ∫Ï‹ÛË teletext (ÛÂÏ. **9)**

#### 18) Δεν ισχύει για τη λειτουργία τηλεόρασης

#### **19)**  $I\mathbb{X}$  Προτιμήσεις ήχου

Για την κατάργηση ή την επαναφορά του ήχου.

#### **20) Ρ** -/+ Επιλογή προγραμμάτων

Πρόσβαση στο επόμενο ή προηγούμενο πρόγραμμα. Ο αριθμός και η λειτουργία ήχου εμφανίζονται στην οθόνη για μερικά δευτερόλεπτα. Για ορισμένα προγράμματα που διαθέτουν Teletext, στο κάτω μέρος της οθόνης εμφανίζεται ο τίτλος του προγράμματος.

#### 21) 0/9 Πλήκτρα αριθμών

Άμεση πρόσβαση στα προγράμματα. Για ένα πρόγραμμα με διψήφιο αριθμό, πρέπει να προσθέσετε το δεύτερο ψηφίο πριν σβήσει η παύλα.

#### 22) Ρ«Ρ Προηγούμενο πρόγραμμα

Πρόσβαση στο προηγούμενο πρόγραμμα που βλέπατε.

## Πλήκτρα VCR ή DVD (επιλογέας λειτουργίας)

Το τηλεχειριστήριο σας επιτρέπει να χειριστείτε τις κύριες λειτουργίες της συσκευής μαγνητοσκόπησης ή DVD.

Πατήστε το πλήκτρο MODE για να επιλέξετε την επιθυμητή λειτουργία: DVD ή AUX (μαγνητοσκόπηση). Το λαμπάκι του τηλεχειριστηρίου ανάβει για να δείξει την λειτουργία που επιλέξατε. Σβήνει αυτόματα μετά από 20 δευτερόλεπτα χωρίς να λειτουργήσει (επιστροφή στη λειτουργία TV).

Οσον αφορά στον εξοπλισμό, τα ακόλουθα πλήκτρα είναι λειτουργικά:

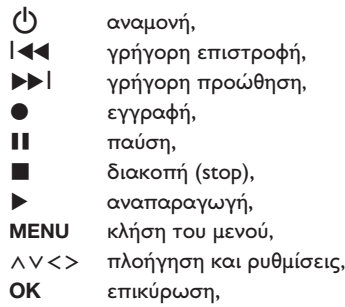

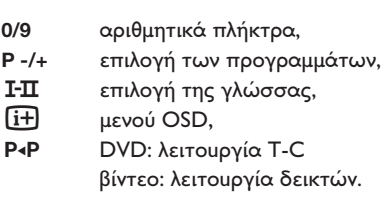

Το τηλεχειριστήριο είναι συμβατό με όλα τα βίντεο και τους δορυφορικούς δέκτες που χρησιμοποιούν το πρότυπο RC5 και με όλα τα DVD που χρησιμοποιούν το πρότυπο RC6.

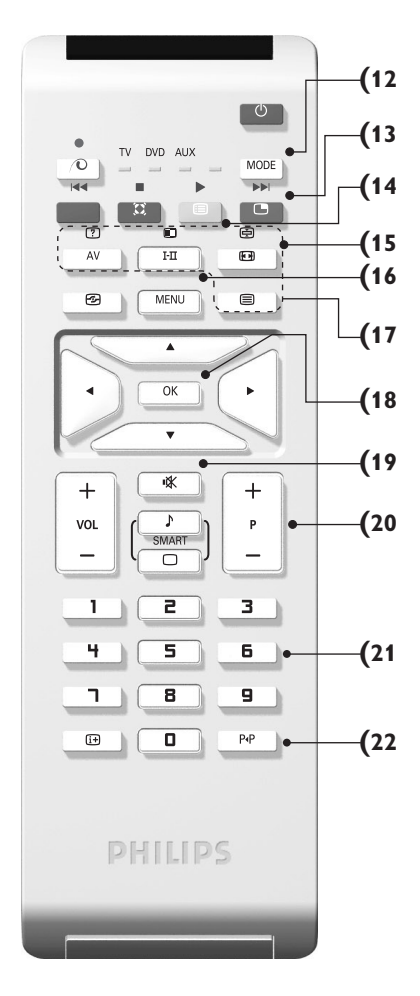

### Eγκατάσταση της τηλεόρασης

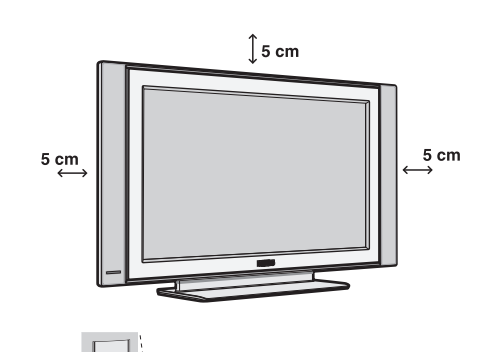

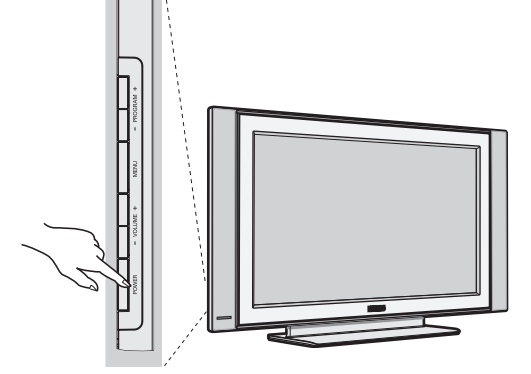

### Ο Τοποθέτηση της τηλεόρασης

Τοποθετήστε την τηλεόρασή σας σε μία Στέρεη και σταθερή επιφάνεια. Για να προλάβετε τυχόν επικίνδυνες καταστάσεις, μην εκθέτετε την τηλεόραση σε νερό, σε μία πηγή θερμότητας (λάμπα, κερί, καλοριφέρ, ...) και μην εμποδίζετε τα ανοίγματα θυρίδες εξαερισμού που βρίσκονται στην πίσω όψη.

### **Θ** Συνδέσεις των κεραιών

- Χρησιμοποιήστε το παρεχόμενο καλώδιο σύνδεσης της κεραίας και συνδέστε την υποδοχή ΠΓ που βρίσκεται από κάτω από την τηλεόραση στην υποδοχή της κεραίας σας.
- Συνδέστε το καλώδιο ρεύματος στην τηλεόραση και στην πρίζα του τοίχου (220-240 V / 50 Hz). Για τη σύνδεση άλλων συσκευών, δείτε τη σ. 12.

### <sup>6</sup> Εναρξη λειτουργίας

Για να ανάψετε την τηλεόραση, πατήστε το πλήκτρο POWER. Μία λυχνία ανάβει πράσινη και η οθόνη φωτίζεται. Πηγαίνετε απευθείας στο κεφάλαιο γρήγορη εγκατάσταση. Εάν η τηλεόραση είναι σε αναμονή (κόκκινη λυχνία), πιέστε το πλήκτρο P -/+ του τηλεχειριστηρίου. Η λυχνία αναβοσβήνει όταν χρησιμοποιήσετε το τηλεχειριστήριο.

### Γρήγορη εγκατάσταση

Την πρώτη φορά που ανοίγετε την τηλεόραση, εμφανίζεται στην οθόνη ένα μενού. Αυτό το μενού σας καλεί να επιλέξετε τη χώρα καθώς και τη γλώσσα των μενού:

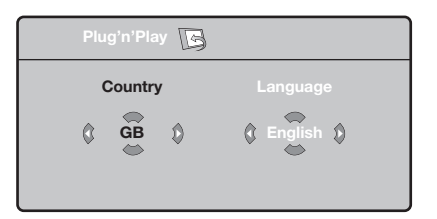

Αν το μενού δεν εμφανίζεται, κρατήστε πατημένα για 5 δευτερόλεπτα τα πλήκτρα **VOLUME** - και **VOLUME** + της τηλεόρασης, για να το κάνετε να εμφανιστεί.

**Ο**΄ Χρησιμοποιήστε τα πλήκτρα Λ V του τηλεχειριστηρίου για να επιλέξετε τη χώρα σας και στη συνέχεια επικυρώστε με το  $\geq$ . Αν η χώρα σας δεν εμφανίζεται στον κατάλογο, επιλέξτε την επιλογή "...".

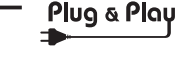

- **Θ** Επιλέξτε στη συνέχεια τη γλώσσα σας με τα  $\pi$ λήκτρα  $\wedge$  V και μετά επικυρώστε με το  $\geq$ .
- <sup>3</sup> Η αναζήτηση ξεκινά αυτόματα. Ολα τα προγράμματα της τηλεόρασης και οι ραδιοφωνικοί σταθμοί που είναι διαθέσιμοι έχουν απομνημονευτεί. Η διαδικασία παίρνει μερικά λεπτά. Η ένδειξη δείχνει την πρόοδο της αναζήτησης και τον αριθμό των προγραμμάτων που έχουν βρεθεί. Στο τέλος, το μενού εξαφανίζεται. Για να εγκαταλείψετε ή να διακόψετε την αναζήτηση, πιέστε το **MENU**. Αν δεν έχει βρεθεί κανένα πρόγραμμα, ανατρέξτε στο κεφάλαιο συμβουλές σελ. 14
- **Ο** Αν ο πομπός ή το καλωδιακό δίκτυο μεταδίδει το σήμα αυτόματης ταξινόμησης, τα προγράμματα θα αριθμηθούν σωστά. Η εγκατάσταση έχει τώρα τελειώσει.
- $\overline{\mathbf{6}}$ Αν αυτό δεν ισχύει, πρέπει να χρησιμοποιήσετε το μενού Ταξινόμηση για να τα αριθμήσετε εκ νέου. Ορισμένοι πομποί ή καλωδιακά δίκτυα διαδίδουν τις δικές τους παραμέτρους ταξινόμησης (περιφέρεια, γλώσσα...). Σε αυτή την περίπτωση, πρέπει να δηλώσετε την επιλογή σας με τα πλήκτρα  $\wedge \vee$  και στη συνέχεια να επικυρώσετε με το  $\geq$ .

### Ταξινόμηση των προγρα<u>μμάτων</u>

**<sup>1</sup>** Πιέστε το πλήκτρο **MENU**. Εμφανίζεται στην οθόνη το TV μενού.

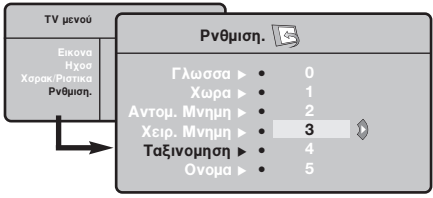

### Χειροκίνητος συντονισμός

Αυτό το μενού επιτρέπει την απομνημόνευση των προγραμμάτων ένα – ένα.

- **1** Πιέστε το πλήκτρο MENU.
- $\bar{\bm{\Theta}}$  Με τον κέρσορα, επιλέξτε το μενού Εγκατάσταση Και στη συνέχεια Απομνημόνευση με το Χέρι:

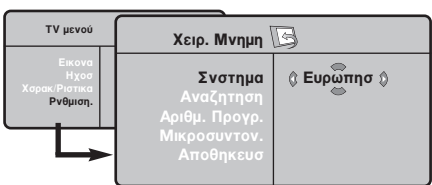

- 8 Σύστημα: επιλέξτε Ευρώπη (αυτόματη ανίχνευση<sup>\*</sup>) ή Δυτική Ευρώπη (πρότυπο BG), Ανατολική Ευρώπη (πρότυπο DK), Ηνωμένο Βασίλειο (πρότυπο Ι) ή Γαλλία (πρότυπο LL').
	- \* Εκτός από τη Γαλλία (πρότυπο LL'), πρέπει να επιλέξετε υποχρεωτικά την επιλογή Γαλλία.
- $\bullet$  Με τον κέρσορα επιλέξτε το μενού Εγκατάσταση και στη συνέχεια το μενού Ταξινόμηση.
- **Θ** Επιλέξτε το κανάλι που θέλετε να μετακινήσετε με τα πλήκτρα  $\wedge \vee$  και πιέστε  $\tau \circ \gt$ .
- $\bullet$  Χρησιμοποιήστε στη συνέχεια τα πλήκτρα χρησησιουρίο στη συνέχεια τα ιπηρίη<br>ΑV για να επιλέξετε το νέο αριθμό και επικυρώστε με το  $\lt$ .
- <sup>9</sup> Επαναλάβετε τα στάδια <sup>9</sup> και <sup>9</sup> όσες φορές υπάρχουν προγράμματα που πρέπει να αριθμήσετε εκ νέου.
- ε τρευμήσετε επίνεσα:<br>Ο Για να εγκαταλείψετε τα μενού, πιέστε το [i+].
- $\mathbf{o}$ Aναζήτηση: Πιέστε το >. Η αναζήτηση αρχίζει. Εφόσον ένα πρόγραμμα έχει βρεθεί, σταματά η αναζήτηση και εμφανίζεται το όνομα του προγράμματος (αν είναι διαθέσιμο). Προχωρήστε στο επόμενο στάδιο. Αν γνωρίζετε τη συχνότητα του επιθυμητού προγράμματος, συνθέστε απευθείας τον  $\alpha$ ριθμό της με τα πλήκτρα 0 έως 9. Αν δεν έχει βρεθεί καμία εικόνα, βλέπε συμβουλές  $(σελ. 14)$ .
- **Θ** Αριθμός Προγράμματος: εισάγετε τον επιθυμητό  $\alpha$ ριθμό με τα πλήκτρα  $\lt$  > ή 0 έως 9.
- **3** Τέλος Ρύθμισης: αν η λήψη δεν είναι ικανοποιητική, κάντε τη ρύθμιση με τα πλήκτρα  $\langle \rangle$ .
- **Θ** Απομνημόνευση: Πιέστε το >. Το πρόγραμμα έχει απομνημονευτεί.
- **۞** Επαναλάβετε τα στάδια ۞ έως ۞ όσες φορές υπάρχουν προγράμματα προς απομνημόνευση.

Για να εγκαταλείψετε: Πιέστε το πλήκτρο [i+].

### Αλλες ρυθμίσεις του μενού Εγκατάσταση

- **1** Πιέστε το πλήκτρο **MENU** και επιλέξτε το μενού Εγκατάσταση:
- **Θ** Γλώσσα: για να τροποποιήσετε τη γλώσσα ένδειξης των μενού.
- 3 Χώρα: για να επιλέξετε τη χώρα σας. Αυτή η ρύθμιση παρεμβαίνει στην αναζήτηση, στην αυτόματη ταξινόμηση των προγραμμάτων και στην ένδειξη του teletext. Αν η χώρα σας δεν εμφανίζεται στον κατάλογο, επιλέξτε την επιλογή "...".
- <sup>3</sup> Αυτόματη Απομνημόνευση: για να ξεκινήσετε μία αυτόματη αναζήτηση όλων των προγραμμάτων που υπάρχουν διαθέσιμα στην περιφέρειά σας. Αν ο πομπός ή το καλωδιακό δίκτυο μεταδίδει το σήμα αυτόματης ταξινόμησης, τα προγράμματα θα αριθμηθούν σωστά. Αν αυτό δεν ισχύει, πρέπει να χρησιμοποιήσετε το μενού Ταξινόμηση για να τα αριθμήσετε εκ νέου.

Ορισμένοι πομποί ή καλωδιακά δίκτυα διαδίδουν τις δικές τους παραμέτρους ταξινόμησης (περιφέρεια,

γλώσσα, ..). Σε αυτή την περίπτωση, πρέπει να επισημάνετε την επιλογή σας με τα πλήκτρα  $\operatorname{\mathsf{\Lambda}}\nolimits{\mathsf{V}}$ και στη συνέχεια να επικυρώσετε με το  $\triangleright$ . Για να εγκαταλείψετε ή για να διακόψετε την αναζήτηση, πιέστε το **MENU**. Αν δεν έχει βρεθεί καμία εικόνα, βλέπε συμβουλές (σελ. 14).

 $\overline{\mathbf{6}}$ Ονομα: Μπορείτε, αν θέλετε, να δώσετε ένα όνομα στα προγράμματα και στις εξωτερικές συνδέσεις. Χρησιμοποιήστε τα πλήκτρα  $\langle \rangle$ για να μετακινηθείτε στη ζώνη ένδειξης του ονόματος (5 χαρακτήρες) και τα πλήκτρα  $\wedge$  V για να επιλέξετε τους χαρακτήρες. Οταν έχει εισαχθεί το όνομα, χρησιμοποιήστε το πλήκτρο ετουχούτιο στομα, χρησιμοποιηστο το παιράμο<br>< για να βγείτε. Το όνομα έχει απομνημονευτεί. Σημείωση: Κατά την εγκατάσταση, τα προγράμματα ονομάζονται αυτόματα, όταν μεταδίδεται το σήμα αναγνώρισης.

ε επιστευται το σημα απαγταρμοης.<br>Ο Για να εγκαταλείψετε τα μενού, πιέστε το [i+].

### Ρυθμίσεις της εικόνας

**1** Πιέστε το πλήκτρο **MENU** και στη συνέχεια το >. Εμφανίζεται το μενού Εικόνα:

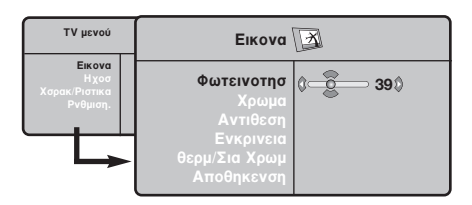

- $\bullet$  Χρησιμοποιήστε τα πλήκτρα  $\overline{\wedge}$  V για να επιλέξετε μία ρύθμιση και τα πλήκτρα  $\langle \rangle$  για να κάνετε τη ρύθμιση.
- **9** Οταν πραγματοποιηθούν οι ρυθμίσεις, επιλέξτε την επιλογή Απομνημόνευση και πιέστε το > για να τις καταγράψετε. Πιέστε το [i+] για να εγκαταλείψετε.

#### Ρυθμίσεις του ήχου

 $\blacksquare$  Πιέστε το, επιλέξτε  $\mathsf{H}$ χος  $(\mathsf{V})$  και πιέστε το  $\mathsf{>}.$ Εμφανίζεται το μενού Ηχος:

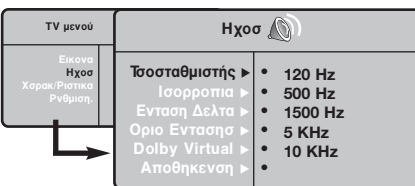

- $\bullet$  Χρησιμοποιήστε τα πλήκτρα  $\overline{\wedge}$  V για να επιλέξετε μία ρύθμιση και τα πλήκτρα  $<$   $>$ για να κάνετε τη ρύθμιση.
- **3** Οταν πραγματοποιηθούν οι ρυθμίσεις, επιλέξτε την επιλογή Απομνημόνευση και πιέστε  $\gamma$ το  $>$  για να τις καταγράψετε.
- ' Για να εγκαταλείψετε τα μενού, πιέστε το **[i+**].

#### Περιγραφή των ρυθμίσεων:

- Φωτεινότητα: επιδρά στη φωτεινότητα της εικόνας.
- Χρώμα: επιδρά στην ένταση του χρώματος.
- Κοντράστ (Αντίθεση): επιδρά στη διαφορά μεταξύ των φωτεινών τόνων και των σκοτεινών τόνων.
- Οξύτητα: επιδρά στην καθαρότητα της εικόνας.
- Θερμοκρασία χρώματος: επιδρά στην απόδοση των χρωμάτων: Ψυχρή (πιο μπλε), Κανονική (ισορροπημένη) ή Θερμή (πιο κόκκινη).
- Απομνημόνευση: για την απομνημόνευση των ρυθμίσεων της εικόνας.

#### Περιγραφή των ρυθμίσεων:

- ΙΣΟΣΤΑΘΜΙΣΤΗΣ: για τη ρύθμιση της τονικότητας του ήχου (από χαμηλές συχνότητες: 120 Hz έως υψηλές συχνότητες: 10 kHz).
- Ισορροπία: για εξισορροπήσετε τον ήχο στα ηχεία αριστερά και δεξιά.
	- Dέλτα ένταση: επιτρέπει την αντιστάθμιση των αποκλίσεων του ήχου που υπάρχουν ανάμεσα στα διαφορετικά προγράμματα ή στις πρίζες EXT. Αυτή η ρύθμιση είναι λειτουργική για τα προγράμματα 0 έως 40 και για τις Υποδοχές ΕΧΤ.
	- $\cdot$  AVL (Automatic Volume Leveler): αυτόματος έλεγχος της έντασης που επιτρέπει τον περιορισμό των αυξήσεων του ήχου, ιδιαίτερα κατά την αλλαγή των προγραμμάτων ή των διαφημίσεων.
- $\cdot$  **Dolby Virtual**: Για την ενεργοποίηση / απενεργοποίηση του αποτελέσματος αύξησης της έντασης του ήχου. Έχετε επίσης πρόσβαση στις ρυθμίσεις αυτές και με το πλήκτρο  $\sum$ .
- Απομνημόνευση: για την απομνημόνευση των ρυθμίσεων του ήχου.

### Ρύθμιση των επι<u>λογών</u>

- **<sup>1</sup>** Πιέστε το MENU, επιλέξτε Επιλογές ( $V$ ) και πιέστε το >. Μπορείτε να κάνετε τη ρύθμιση:
- **2** Αντίθεση +: Αυτόματη ρύθμιση της αντίθεσης στην εικόνα η οποία ρυθμίζει μόνιμα τα σκοτεινά μέρη σε μαύρο.
- $\bullet$  Μείωση Θορύβου: απαλύνει το θόρυβο της εικόνας (το χιόνι), σε περίπτωση δύσκολης λήψης.
- 1 Χρονοδιακόπης (διαθέσιμο αποκλειστικά σε ορισμένες εκδόσεις): για να επιλέξετε ένα χρονικό διάστημα αυτόματης ενεργοποίησης της αφύπνισης.
- **3** PIP: για να ρυθμίσετε το μέγεθος και τη θέση της οθόνης PIP.
- ο στου<sub>ης</sub>, ....<br>**Θ**΄ Για να εγκαταλείψετε τα μενού, πιέστε το [i+].

### Διαστάσεις εικόνας 16:9

Oι εικόνες που λαμβάνετε μπορεί να μεταδίδονται σε διαστάσεις 16:9 (πλατιά οθόνη) ή 4:3 (κλασσική οθόνη). Oι εικόνες σε διαστάσεις 4:3 έχουν μερικές φορές μία μαύρη λωρίδα στο πάνω και κάτω μέρος τους (διαστάσεις σινεμασκόπ). Η λειτουργία αυτή επιτρέπει την εξάλειψη των μαύρων λωρίδων και τη βελτίωση των εικόνων της οθόνης.

> $\Pi$ ιέστε τα πλήκτρα  $\Pi$  (έως  $\langle > \rangle$  για να επιλέξετε τις διάφορες Ρυθμίσεις: Η τηλεόραση διαθέτει λειτουργία αυτόματης εναλλαγής των διαστάσεων της οθόνης που αποκωδικοποιεί το ειδικό σήμα που εκπέμπεται από ορισμένα προγράμματα και επιλέγει τις σωστές διαστάσεις της οθόνης.

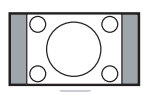

#### 4:3

Η εικόνα αναπαράγεται στις διαστάσεις 4:3, και μία μαύρη λωρίδα εμφανίζεται και από τις δύο πλευρές της εικόνας.

#### Διεύρυνοη 14:9

Η εικόνα μεγεθύνεται στις διαστάσεις 14:9, και μία μικρή μαύρη λωρίδα παραμένει σε κάθε πλευρά της εικόνας.

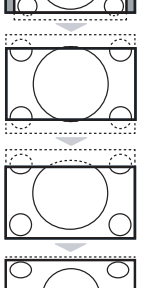

#### Διεύρυνοη 16:9

Η εικόνα μεγεθύνεται στις διαστάσεις 16:9. Η ρύθμιση αυτή συνιστάται για να εμφανιστούν οι εικόνες με μαύρη λωρίδα στο πάνω και κάτω μέρος (διαστάσεις σινεμασκόπ).

#### Zoom Υπο/Τλωυ

Η ρύθμιση αυτή επιτρέπει την εμφάνιση των εικόνων 4:3 σε όλη την επιφάνεια της οθόνης ενώ παραμένουν ορατοί οι υπότιτλοι.

#### Υπερευρεια

Η ρύθμιση αυτή επιτρέπει την εμφάνιση των εικόνων 4:3 σε όλη την επιφάνεια της οθόνης διευρύνοντας τις πλευρές της εικόνας.

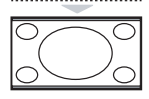

#### Ευρεια Οθσνη

Αυτή η λειτουργία επιτρέπει την επαναφορά των σωστών αναλογιών των εικόνων που μεταδίδονται σε διαστάσεις 16:9. Προσοχή: αν εμφανίσετε μία εικόνα 4:3, θα διευρυνθεί οριζόντια.

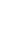

### Teletext

Το teletext είναι ένα σύστημα πληροφοριών που μεταδίδεται από ορισμένα κανάλια, το οποίο συμβουλεύεστε σαν μία εφημερίδα. Επιτρέπει επίσης την πρόσβαση σε υπότιτλους για άτομα με προβλήματα ακοής ή με  $\mu$ ικρή εξοικείωση στη γλώσσα μετάδοσης (καλωδιακά δίκτυα, δορυφορικά κανάλια,...).

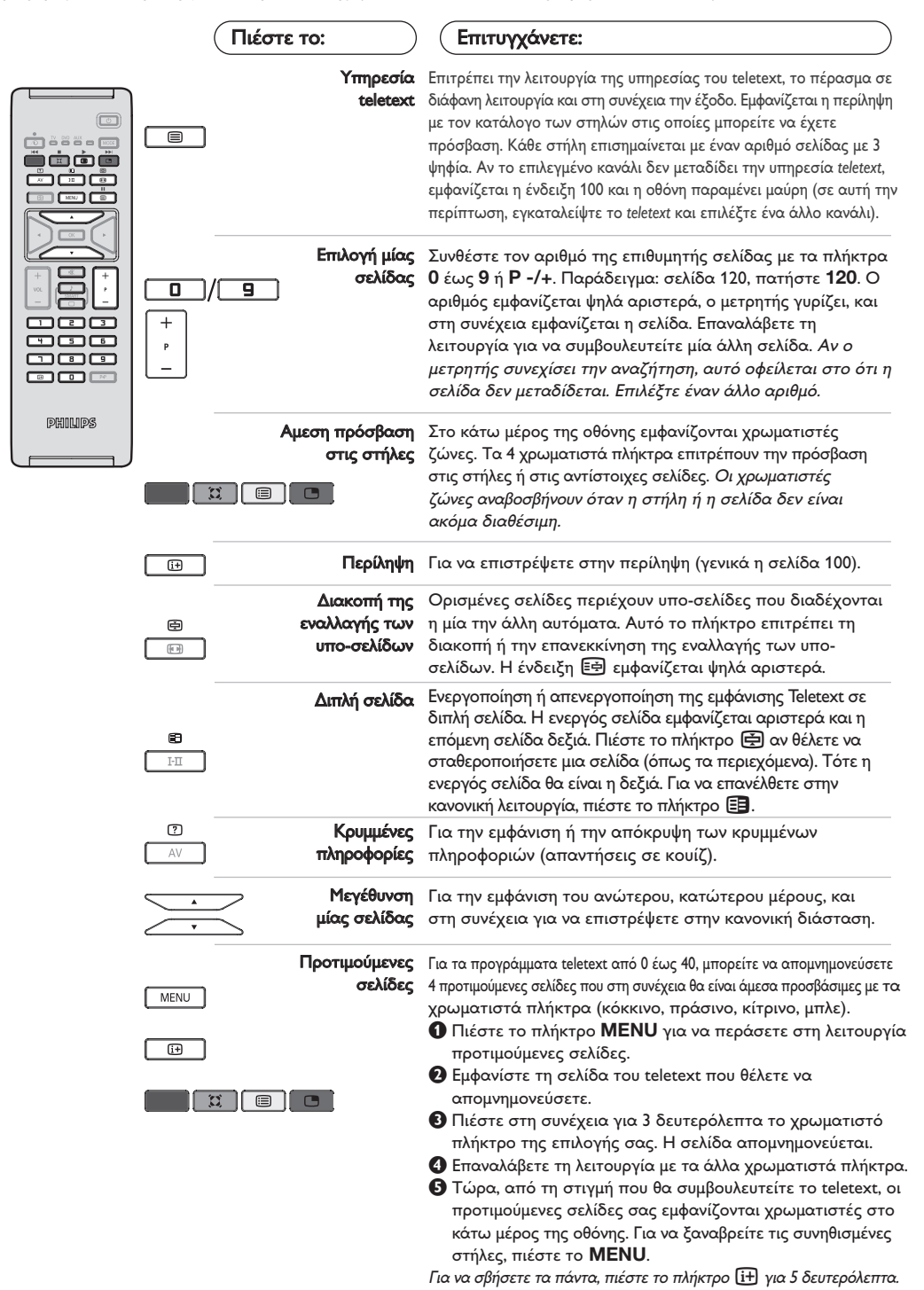

**9**

### Χρήση σε λειτουργία οθόνης PC

#### ΣΗΜΕΙΩΣΗ:

Όταν λειτουργείτε την τηλεόραση σας σαν μόνιτορ υπολογιστή, λεπτές διαγώνιες γραμμές παρεμβολής, παρατηρούνται όταν λειτουργεί κοντά σε ηλεκτρομαγνητικά πεδία αλλά δεν δημιουργείται πρόβλημα στην λειτουργία της συσκευής.

Éια καλύτερο αποτέλεσμα στη λειτουργία της σνσκευής προτείνεται ένα καλό καλώδιο VGA με καλό αντιπαρασιτικό φίλτρο.

#### Λειτουργία PC

Η τηλεόρασή σας μπορεί να χρησιμοποιηθεί σαν οθόνη ηλεκτρονικού υπολογιστή. Η λειτουργία PIP σας επιτρέπει να εμφανίσετε ταυτόχρονα μια ένθετη οθόνη για να βλέπετε τα τηλεοπτικά κανάλια.

Η λειτουργία PIP είναι διαθέοιμη μόνο αν το PC σας διαθέτει ψηφιακή έξοδο.

Πρώτα πρέπει να πραγματοποιήσετε τις συνδέσεις του υπολογιστή και να ρυθμίσετε την ανάλυση (δείτε τη σ.13).

#### Επιλογή λειτουργίας PC

- **Ο** Πιέστε το πλήκτρο AV οτο τηλεχειριστήρίο σας για να εμφνανιοτεί η Πηγή.
- é τες για τα ομφτάτιστοι η ταγρή.<br>Θέλογραμοποιήσετε τον κέρσορα Λ/V για να επιλέξετε PC και μετά πιέστε τον κέρσορα για εναλλαγή από TV σε PC (Είσοξος DVI). Για να επιστρέψετε στην λειτουργία TV πιέστε το πλήκτρο AV επιλέξετε TV και επιβεβαιώστε  $\mu$ ε το πλήκτρο  $\geq$ .

#### Χρήση της λειτουργίας PIP

Στη λειτουργία PC, μπορείτε να εμφανίσετε ένα παράθυρο για να βλέπετε τα τηλεοπτικά κανάλια. Προσοχή: η λειτουργία PIP είναι διαθέσιμη μόνο αν ο υπολογιστής είναι συνδεδεμένος στην υποδοχή DVI In.

- **Θ**Πιέστε το πλήκτρο **Θ** για να εμφανίσετε την οθόνη PIP. Η εικόνα της τηλεόρασης αναπαράγεται μέσα σε ένα μικρό ένθετο παράθυρο.
- **Θ**Πιέστε το πλήκτρο Παλι για να αλλάζετε το μέγεθος του παραθύρου, να αλλάζετε σε διπλή οθόνη και τέλος να φύγει από την οθόνη.
- **9** Πιέστε το πλήκτρα Ρ -/+ για να αλλάξετε κανάλια οτην δεύτερη εικόνα PIP).

#### Χρήση των μενού PC

Πιέστε το πλήκτρο **MENU** για να αποκτήσετε πρόσβαση στις ειδικές ρυθμίσεις κατά τη λειτουργία οθόνης PC. Χρησιμοποιήστε τον κέρσορα για να πραγματοποιήσετε τις ρυθμίσεις (οι ρυθμίσεις αποθηκεύονται αυτόματα στη μνήμη)

#### • Elkova:

- Φωτεινότηο/Αντίθεση: για να ρυθμίσετε τη φωτεινότητα και την αντίθεση.
- Οριζόντια/κάθετα\*: για να ρυθμίσετε την οριζόντια και κάθετη θέση της εικόνας.
- Θερμ/Σια Χρωμ: για να ρυθμίσετε την απόχρωση
- των χρωμάτων (ψυχρό, κανονικό ή θερμό).
- Επιλογή ήχου: για να επιλέξετε τον ήχο που αναπαράγεται στην τηλεόραση (PC ή TV / Radio). Μπορείτε, για παράδειγμα, να ακούτε ραδιόφωνο ενώ χρησιμοποιείτε τον υπολογιστή. Παρατήρηση : πρέπει να επιλέξετε τη λειτουργία TV ή ράδιο προτού περάσετε στη λειτουργία PC. Οταν εμφανίζεται η οθόνη PIP, δεν μπορείτε να ακούτε ραδιόφωνο.
- Χαρακ/Ριοτικα:
- Θφάση/Ρολόϊ<sup>\*</sup>: επιτρέπει την εξάλειψη των οριζόντιων (Θφάση) και κάθετων (Ρολόϊ) παρασιτικών γραμμών.
- Σχημα : για να επιλέξετε ανάμεσα στη μεγάλη οθόνη ή στην αυθεντική μορφή των οθονών PC.
- PIP: για να ρυθμίσετε το μέγεθος και τη θέση της οθόνης PIP.
- Αυτορύθμιση\*: η θέση ρυθμίζεται αυτόματα.
- Reset to Factory : για να επιστρέψετε στις εργοστασιακές ρυθμίσεις (προεπιλεγμένες ρυθμίσεις).
- \* Οι ρυθμίσεις αυτές είναι διαθέιμες όταν ο υπολογιστής είναι συνδεδεμένος στην υποδοχή DVI In.

### Χρησιμοπιώντας την λειτουργία HD (Υψηλή ευκρίνεια)

#### Λειτουργία υψηλής ευκρίνειας

Αυτή η λειτουργία σας τηλεόρασή σας επιτρέπει να απολαύσετε καθαρότερες και ευκρινέστερες εικόνες μέσω της εισόδου DVI αν χρηοιμοποιείται δέκτης υψηλής ευκρινέιας πού μπορεί να μεταφέρει προγράμματα υψηλής ευκρινέιας. Πρώτα από όλα πρέπει να συνδέσετε την συσκευή υψηλής ευκρινέιας  $(σελ. 13)$ .

#### Επιλογή λειτουργίας υψηλής ευκρινέιας

- **Ο** Πιέστε το πλήκτρο AV οτο τηλεχειριστήρίο σας για να εμφνανιοτεί η Πηγή.
- ε στις για να τριγνατιστοι η πηγή.<br>Ο Με το πλήκτρο του κέρσορα Λ/V επιλέξετε **HD** και μετά πιέστε το πλήκτρο του κέρσορα  $>$  για εναλλαγή από κανονική σε υψηλή ευκρίνεια.

Για να επιστρέψετε στην λειτουργία TV πιέστε το πλήκτρο AV επιλέξετε TV και επιβεβαιώστε  $\mu$ ε το πλήκτρο  $\geq$ .

#### Χρησιμοποιώντας τα μενού υψηλής ευκρίνειας

Πιέστε το πλήκτρο **MENU** οτο για να μπείτε οτο μενού της λειτουργίας υψηλής ευκρίνειας. Χρησιμοποιήστε τον κέρσορα για να κάνετε τις ρυθμίσεις που θέλετε (οι ρυθμίσεις αποθηκεύονται αυτόματα).

- Elkova:
	- Φωτεινότητα: επιδρά στη φωτεινότητα της εικόνας.
	- Χρώμα: επιδρά στην ένταση του χρώματος.
	- Κοντράστ (Αντίθεση): επιδρά στη διαφορά μεταξύ των φωτεινών τόνων και των σκοτεινών **τόνων**
	- Οξύτητα: επιδρά στην καθαρότητα της εικόνας.
	- Θερμοκρασία χρώματος: επιδρά στην απόδοση των χρωμάτων: Ψυχρή (πιο μπλε), Κανονική (ισορροπημένη) ή Θερμή (πιο κόκκινη).
	- Απομνημόνευση: για την απομνημόνευση των ρυθμίσεων της εικόνας.

#### • Ηχοσ:

- ΙΣΟΣΤΑΘΜΙΣΤΗΣ: για τη ρύθμιση της τονικότητας του ήχου (από χαμηλές συχνότητες: 120 Hz έως υψηλές συχνότητες: 10 kHz).
- Ισορροπία: για εξισορροπήσετε τον ήχο στα ηχεία αριστερά και δεξιά.
- **Dέλτα ένταση:** επιτρέπει την αντιστάθμιση των αποκλίσεων του ήχου που υπάρχουν ανάμεσα στα διαφορετικά προγράμματα ή στις πρίζες EXT. Αυτή η ρύθμιση είναι λειτουργική για τα προγράμματα 0 έως 40 και για τις Υποδοχές ΕΧΤ.
- AVL (Automatic Volume Leveler): αυτόματος έλεγχος της έντασης που επιτρέπει τον περιορισμό των αυξήσεων του ήχου, ιδιαίτερα κατά την αλλαγή των προγραμμάτων ή των διαφημίσεων.
- Dolby Virtual: Για την ενεργοποίηση / απενεργοποίηση του αποτελέσματος αύξησης της έντασης του ήχου. Έχετε επίσης πρόσβαση στις ρυθμίσεις αυτές και με το πλήκτρο  $\sum$ .
- Απομνημόνευση: για την απομνημόνευση των  $\rho$ υθμίσεων του ήχου.

#### • Χαρακ/Ριοτικα:

- Χρονοδιακόπτης (διαθέσιμο αποκλειστικά σε ορισμένες εκδόσεις): για να επιλέξετε ένα χρονικό διάστημα αυτόματης ενεργοποίησης της αφύπνισης.
- PIP: για να ρυθμίσετε το μέγεθος και τη θέση της οθόνης PIP.
- Οριζόντια: για να ρυθμίσετε την οριζόντια θέση της εικόνας.

### Σύνδεση περιφερειακών συσκευών

Η τηλεόραση διαθέτει 2 υποδοχές ΕΧΤ1 και ΕΧΤ2 που βρίσκονται στο πίσω μέρος της. Πιέστε το πλήκτρο AV στο χειριστήριο σας για να εμφανιστεί Πηγή για να επιλέξετε TV ή την ÂÚÈÊÂÚÂȷ΋ Û˘Û΢‹ Ô˘ Â›Ó·È Û˘Ó‰Â‰Â̤ÓË ÛÙÔ **EXT1, EXT2/S-VHS2, AV/S-VHS3, PC** ‹ **HD**. Η υποδοχή ΕΧΤ1 έχει είσοδο/έξοδο εικόνας και ήχου, καθώς και εισόδους RGB. Η υποδοχή ΕΧΤ2 έχει είσοδο/έξοδο εικόνας και ήχου καθώς και εισόδους S-VHS.

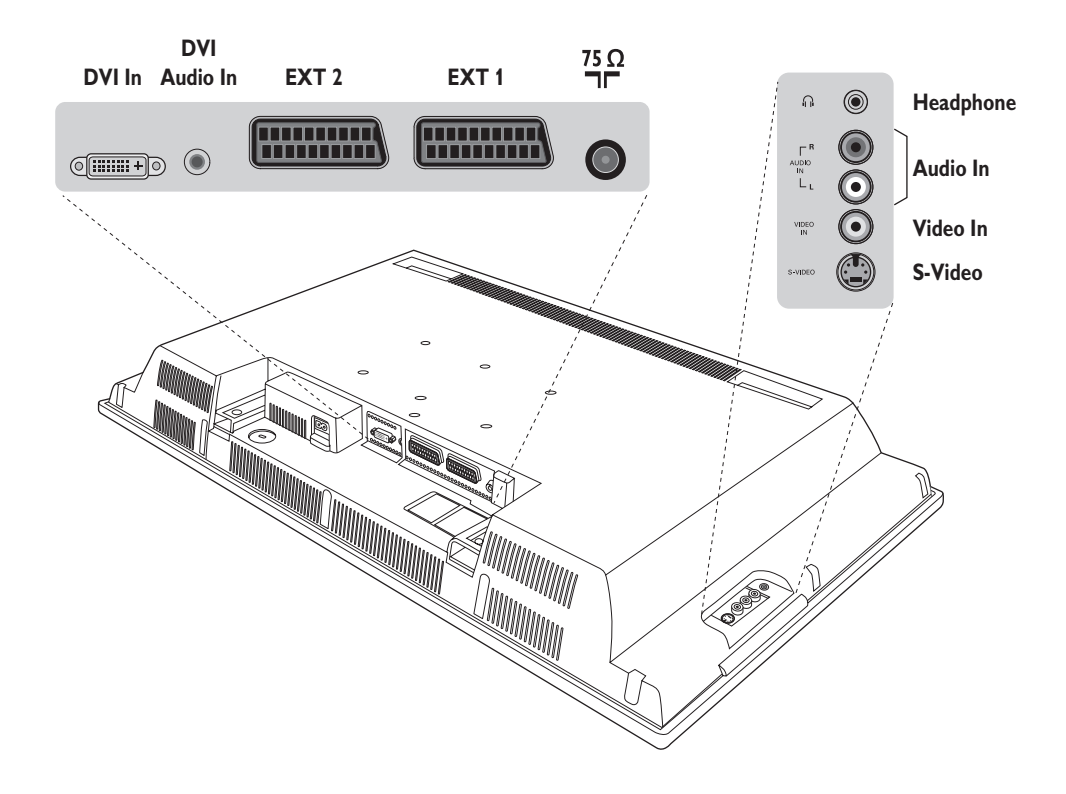

### Συσκευή Βίντεο

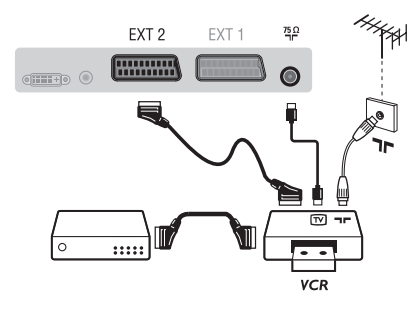

Κάνετε τις συνδέσεις που φαίνονται στο διπλανό σχέδιο. Χρησιμοποιήστε ένα καλώδιο σύνδεσης eνεωβύβμα καλής ποιότητας.

Aν το βίντεό σας δεν διαθέτει υποδοχή eνεωβύυμα, τότε η μόνη δυνατή σύνδεση είναι μέσω του καλωδίου της κεραίας. Πρέπει να αποδώσετε το πρόγραμμα 0 της τηλεόρασης στο δοκιμαστικό σήμα του βίντεο (βλέπε Χειρ. Μνήμη, σελ. 6). Κατόπιν, για να αναπαράγετε την εικόνα του βίντεο, πιέστε το 0.

#### **Βίντεο με Αποκωδικοποιητή**

Συνδέστε τον αποκωδικοποιητή στη δεύτερη Ευρο υποδοχή του βίντεο. Έτσι, μπορείτε να μαγνητοσκοπείτε τις κωδικοποιημένες εκπομπές.

### Άλλες συσκευές

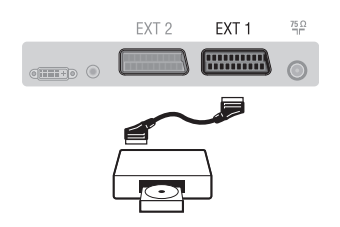

### Πλευρικές συνδέσεις

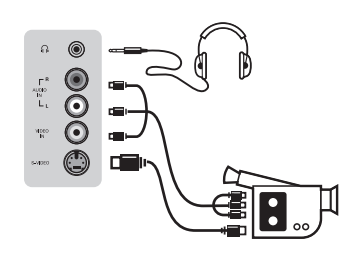

### HD συσκευές

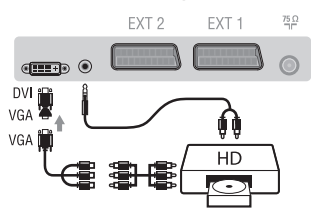

#### Δορυφορικός δέκτης, αποκωδικοποιητής, CDV, παιγνίδια κλπ.

Κάντε τις συνδέσεις που φαίνονται στο διπλανό σχέδιο. Για να βελτιστοποιήσετε την ποιότητα της εικόνας, συνδέστε στην υποδοχή EXT1 τις συσκευές που εκπέμπουν σήματα RGB (ψηφιακός αποκωδικοποιητής, και μερικούς οδηγούς CDV, παιγνίδια κλπ.) και στην υποδοχή ΕΧΤ2 τις συσκευές που εκπέμπουν σήματα S-VHS (συσκευές βίντεο S-VHS και Hi-8), ενώ όλες τις άλλες συσκευές στις υποδοχές ΕΧΤ1 ή ΕΧΤ2.

#### Επιλογή συνδεδεμένων συσκευών

 $\Pi$ ιέστε το πλήκτρο AV για να επιλέξετε τις ΕΧΤ1, ΕΧΤ2/S-VHS2 (σήματα S-VHS από την υποδοχή EXT2).

#### Πραγματοποιήστε τις παρακάτω ενώσεις.

Με το πλήκτρο AV, επιλέξτε AV/S-VHS3.

Για μονοφωνική συσκευή, συνδέστε το σήμα ήχου στην υποδοχή AUDIO L  $(n)$  AUDIO R).

#### **A**κουστικά

Οταν συνδεθούν τα ακουστικά, ο ήχος της τηλεόρασης διακόπτεται. Τα πλήκτρα VOLUME -/+ επιτρέπουν τη ρύθμιση της έντασης.

Η αντίσταση των ακουστικών πρέπει να περιλαμβάνεται μεταξύ 32 και 600 ohms.

Πραγματοποιήστε τις παρακάτω ενώσεις. Με το πλήκτρο AV, επιλέξτε HD. Για περισσότερες πληροφορίες σχετικά με τη χρήση της λειτουργίας HD, δείτε τη σελίδα 11.

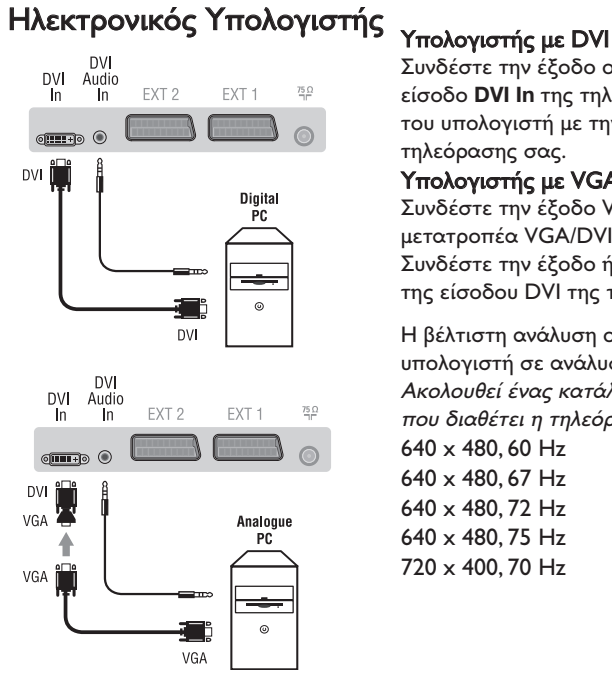

Συνδέστε την έξοδο οθόνης (DVI) του υπολογιστή σας στην είσοδο DVI In της τηλεόρασης σας. Συνδέστε την έξοδο ήχου του υπολογιστή με την είσοδο ήχου της είσοδου DVI της τηλεόρασης σας.

#### Υπολογιστής με VGA

Συνδέστε την έξοδο VGA του υπολογιστή σας με έναν μετατροπέα VGA/DVI στην είσοδο DVI της τηλεόρασης σας. Συνδέστε την έξοδο ήχου του υπολογιστή με την είσοδο ήχου της είσοδου DVI της τηλεόρασης σας.

Η βέλτιστη ανάλυση οθόνης επιτυγχάνεται διαμορφώνοντας τον υπολογιστή σε ανάλυση 1024 x 768, 60 Hz.

Ακολουθεί ένας κατάλογος των διάφορων αναλύσεων εικόνας που διαθέτει η τηλεόρασή σας:

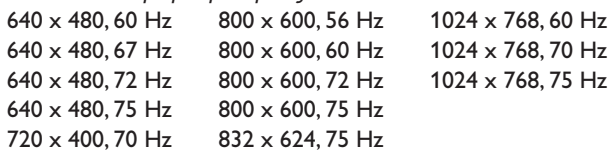

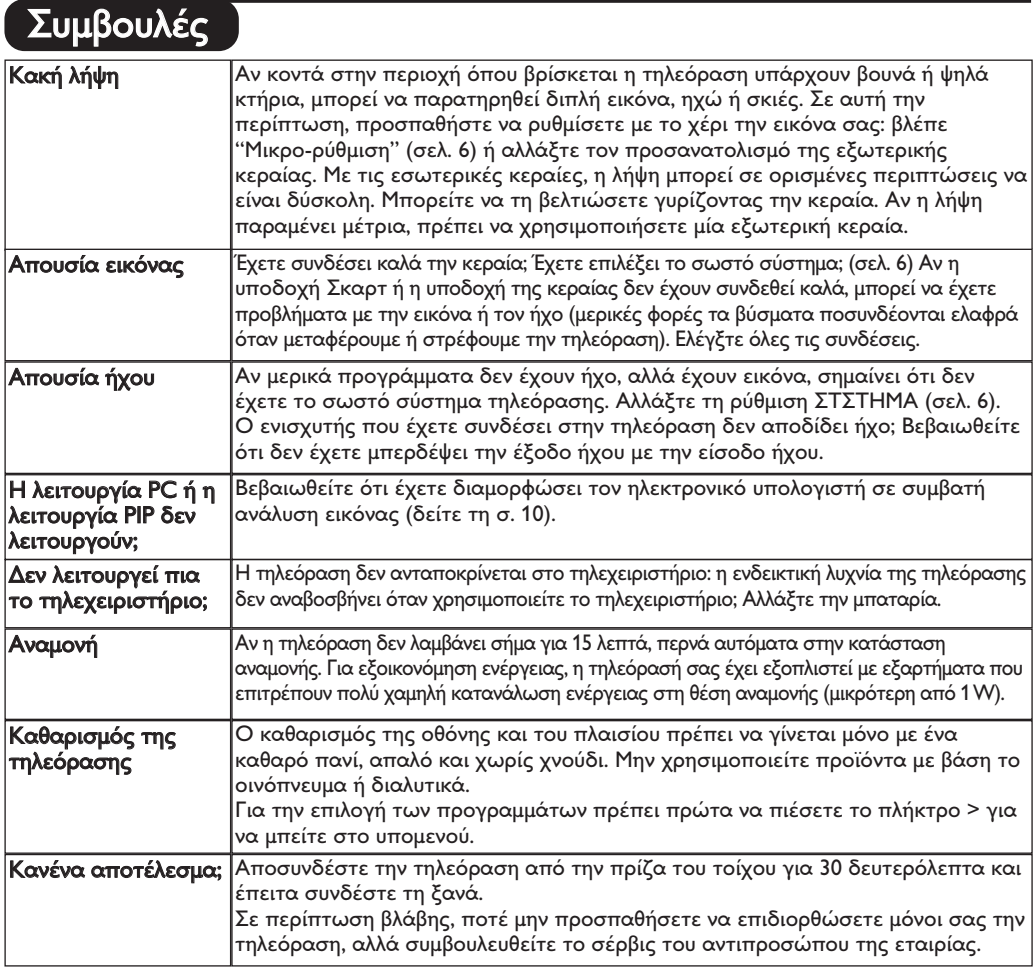

### Κεξιλόγιο

- DVI (Digital Visual Interface): Μια ψηφιακή σύνδεση, κατασκευασμένη από την Digital Display Working Group (DDWG), για να μετατρέπει αναλογικά σήματα σε ψηφιακά, ώστε να εξυπηρετεί οθόνες με αναλογικές και ψηφιακές εισόδους.
- VGA (Video Graphics Array): Μια απλή αναλογική έξοδος εικόνας από υπολογιστές.
- Σήματα RGB: Πρόκειται για 3 σήματα εικόνας για τα χρώματα Κόκκινο, Πράσινο Μπλε που συνθέτουν την εικόνα. Η χρήση αυτών των σημάτων επιτρέπει την επίτευξη μιας καλύτερης ποιότητας εικόνας.
- **Σήματα S-VHS:** πρόκειται για δύο ξεχωριστά σήματα βίντεο Y/C που προέρχονται από τα πρότυπα μαγνητοσκόπησης S-VHS και Hi-8. Sα σήματα φωτεινότητας Υ (μαύρο και άσπρο) και χρώματος C καταγράφονται χωριστά στην ταινία. Αυτό προσφέρει καλύτερη ποιότητα απ' ότι το σύνηθες βίντεο (VHS και 8 mm) όπου τα σήματα Υ/C

αναμειγνύονται ώστε να σχηματίσουν ένα και μοναδικό σήμα βίντεο.

Ήχος NICAM: μέθοδος μετάδοσης ψηφιακού ήχου. Σύστημα: G μετάδοση των εικόνων δεν γίνεται κατά τον

- ίδιο τρόπο σε όλες τις χώρες. Τπάρχουν διάφορα πρότυπα, όπως τα BG, DK, Ι, και LL'. G ρύθμιση ΣΤΣSGLA (σελ. 6) σας επιτρέπει να επιλέξετε ένα από αυτά τα πρότυπα. Lην τη συγχέετε με την κωδικοποίηση του χρώματος PAL ή SECAM. Το σύστημα Pal χρησιμοποιείται στις περισσότερες χώρες της Ευρώπης, το σύστημα Secam στη Γαλλία, στη Ρωσία και στις περισσότερες χώρες της Αφρικής. Οι Gνωμένες Πολιτείες και η Ιαπωνία χρησιμοποιούν ένα άλλο σύστημα που ονομάζεται NTSC. Οι είσοδοι ΕΧΤ1 και ΕΧΤ2 επιτρέπουν την ανάγνωση των μαγνητοσκοπήσεων που έχουν κωδικοποιηθεί σε NTSC.
- 16/9: Δηλώνει τις αναλογίες πλάτους/ύψους της οθόνης. Οι τηλεοράσεις με πλατιά οθόνη έχουν αναλογία οθόνης 16/9.

Table of TV frequencies.<br>Frequenztabelle der Fernsehsender. Liste des fréquences TV. Frequentietabel TV-Zenders.<br>Tabella delle frequenze TV. Lista de frecuencias TV.

- I

 $\sim$  1

Lista das frequências TV<br>Liste over TV senderne.<br>Tabell over TV-frekvenser. Tabell över TV-frekvenser. TV-taajuustaulukko. Κατάλογος συχνοτήτων πομπών.

Ι.

Список частот передатчиков.<br>A televizió-adóállomások frekvenciáinak a listája. Lista częstotliwości stacji nadawczych. Seznam frekvenčních pásem vysílačů. Zoznam frekvenčných pásiem vysielačov.

u T.  $\mathbf{I}$ 

 $\mathbf{L}$ 

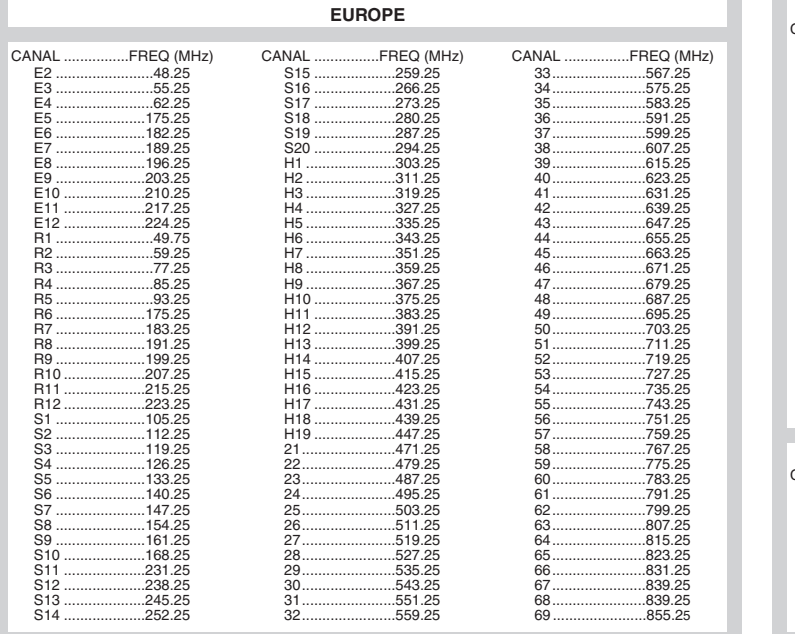

 $\overline{1}$ 

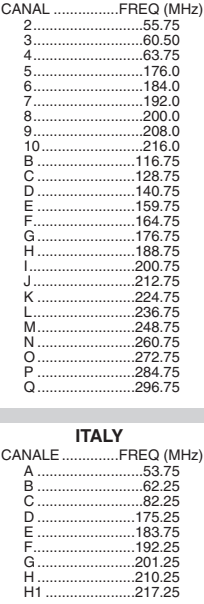

**FRANCE** 

3111 255 1912.1 SD2 ME5

f

 $\mathbf{H}^{\text{max}}$ 

 $\mathbf{I}$  $\overline{a}$ 

 $\mathbb{Z}$ 

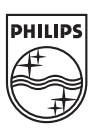

 $\sim$  1.

 $\overline{a}$ 

ł

 $\overline{a}$ 

 $\sim 10$ 

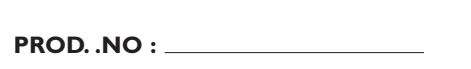

 $\mathbf{L}$ 

 $\mathbf{I}$ 

**MODEL :**